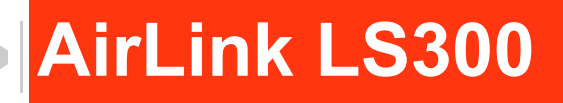

# Hardware User Guide

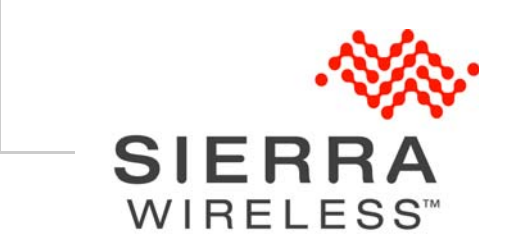

4112895 Rev 7

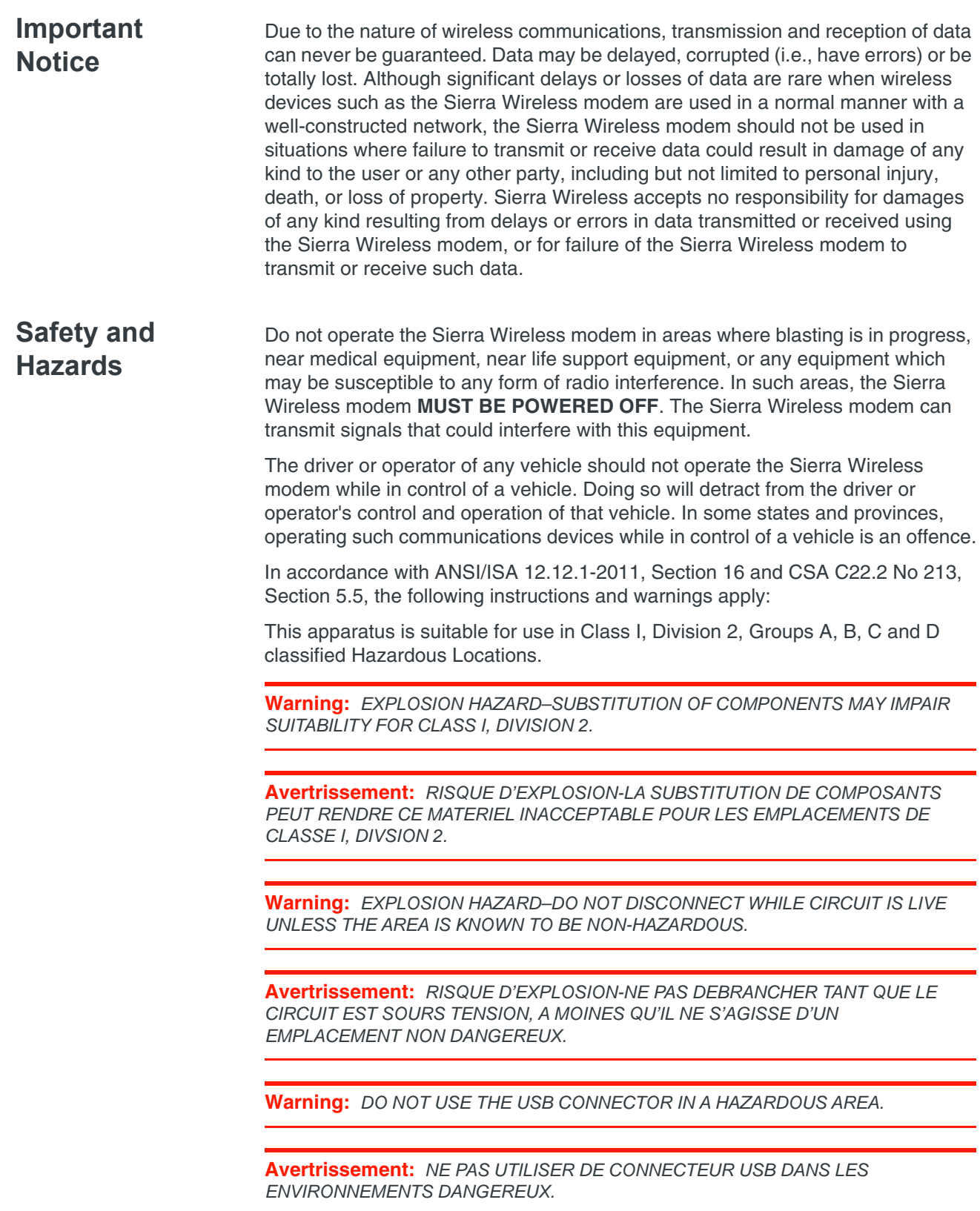

**Warning:** *DO NOT USE THE RESET BUTTON IN A HAZARDOUS AREA.*

**Avertrissement:** *NE PAS UTILISER LE BOUTON DE RESET DANS UN ENVIRONNEMENT DANGEREUX.*

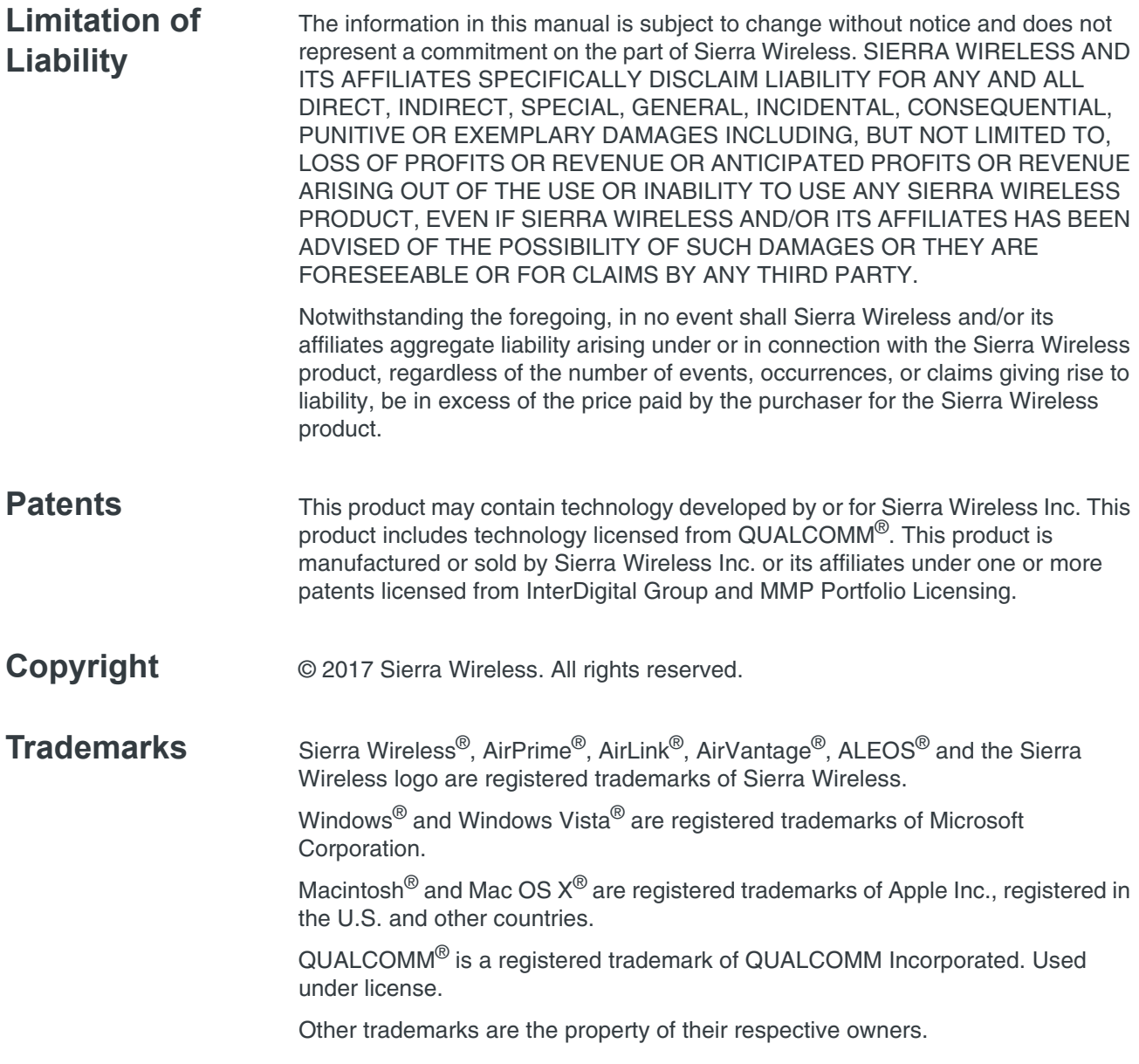

## **Contact Information**

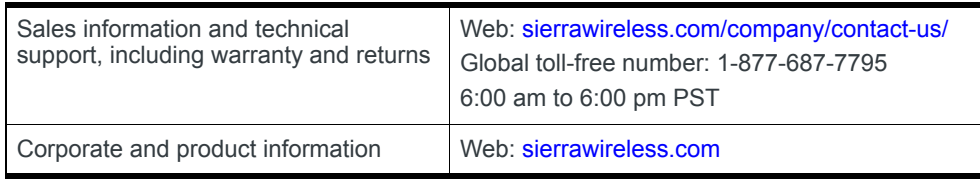

# **Contents**

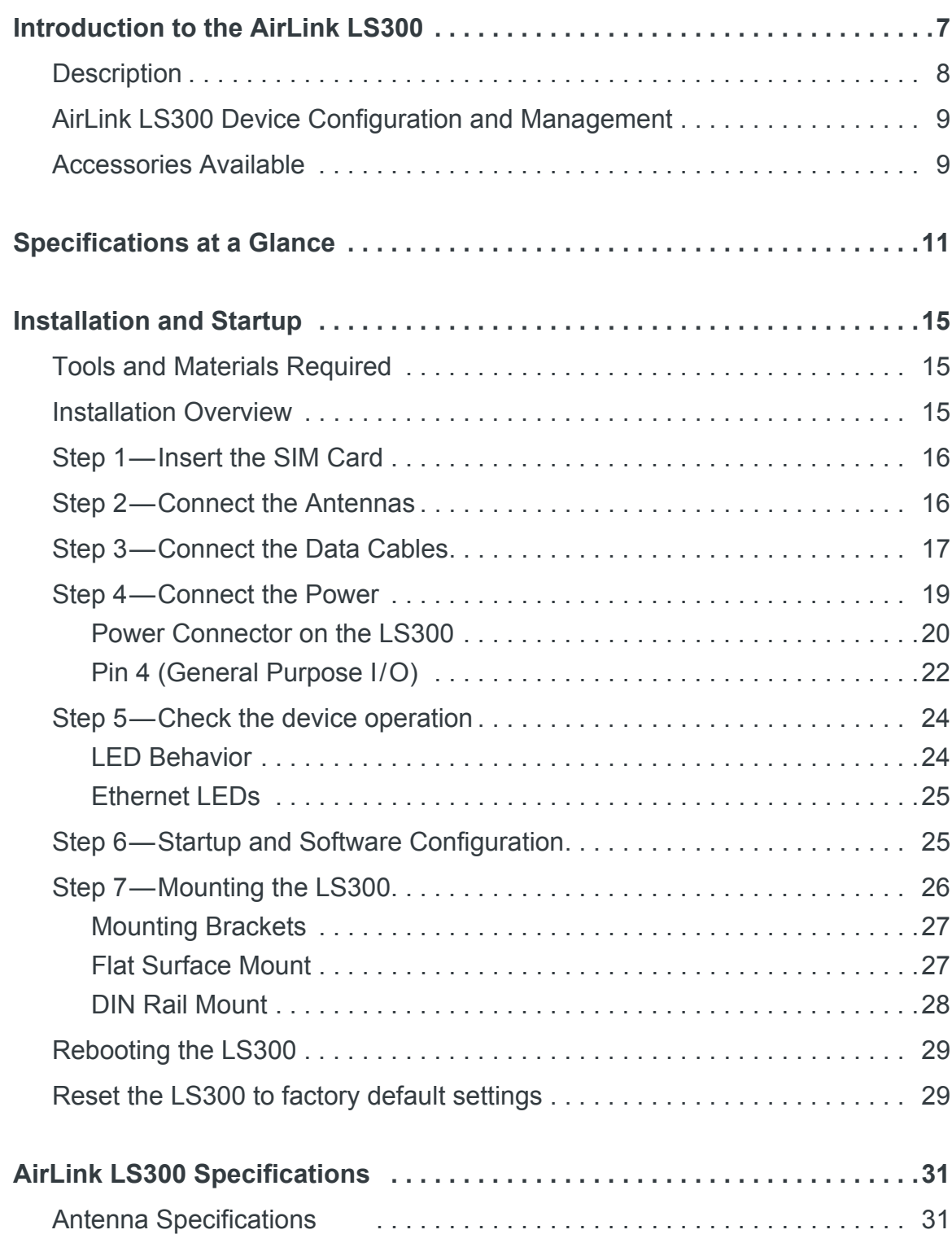

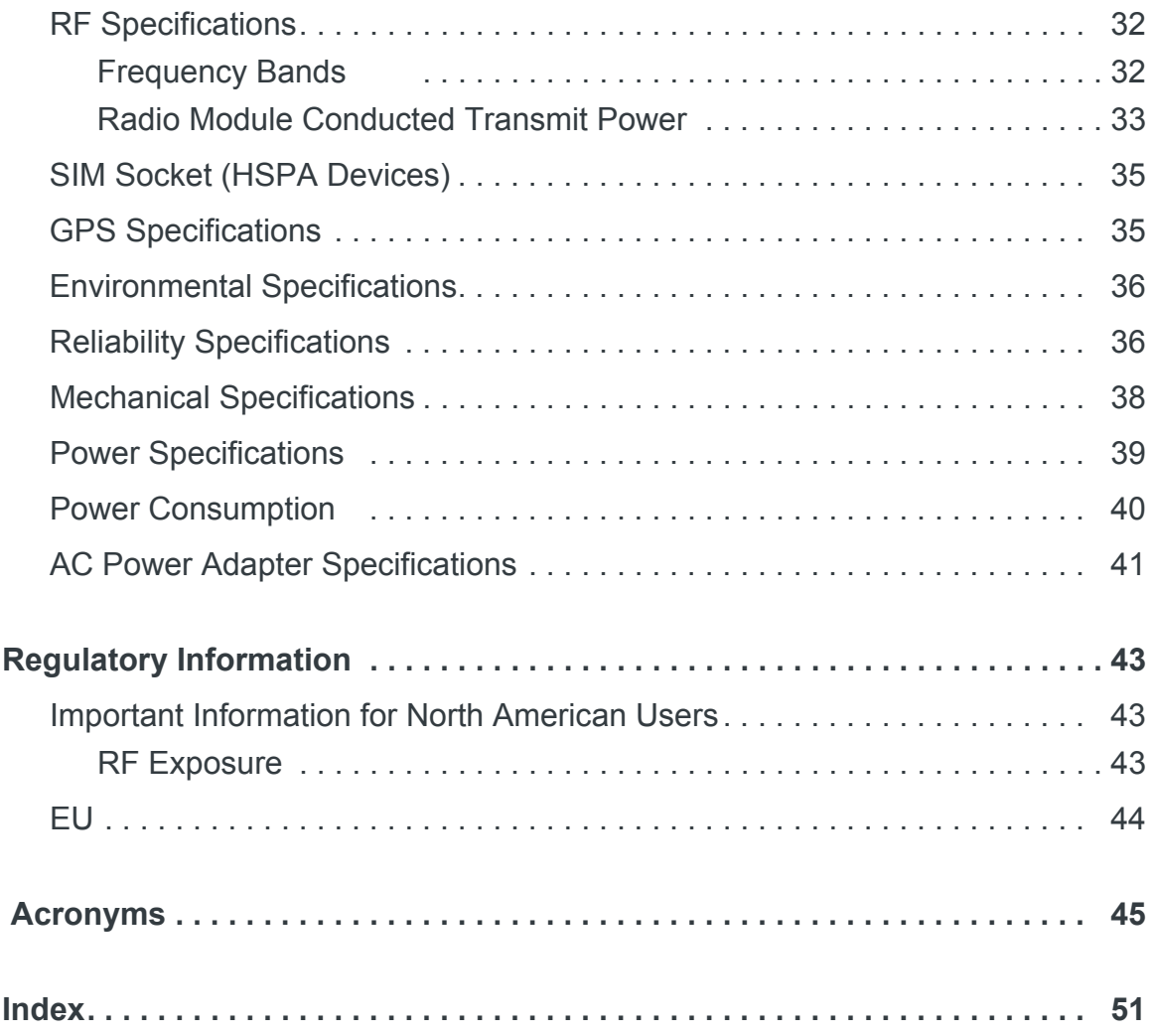

# <span id="page-8-0"></span>**1: Introduction to the AirLink LS300**

<span id="page-8-1"></span>The AirLink® LS300 is a compact, intelligent and fully-featured communications platform that provides real-time wireless capabilities for fixed and mobile applications. It is intended for use in industrial setting such as:

- **•** Remotely monitoring and controlling infrastructure and surveillance equipment on pipelines, meters, pumps and valves in any energy, utility, or industrial application
- <span id="page-8-2"></span>**•** Tracking the location of heavy equipment and assets in the field
- **•** Providing reliable Internet access to a mobile workforce

The AirLink LS300 has multiple communication ports including serial, Ethernet, and USB ports. The power connector has one GPl I/O pin for remote monitoring and control and one ignition sense pin to turn the device on and off and trigger the low power mode.

The AirLink LS300 is a 3G cellular device that supports a variety of radio bands options, both on HSPA+ or CDMA EV-DO mobile broadband technology.

The AirLink LS300, when coupled with the rich embedded intelligence provided by the embedded ALEOS<sup>®</sup> software, is the perfect choice for a broad set of machine to machine solutions.

<span id="page-9-0"></span>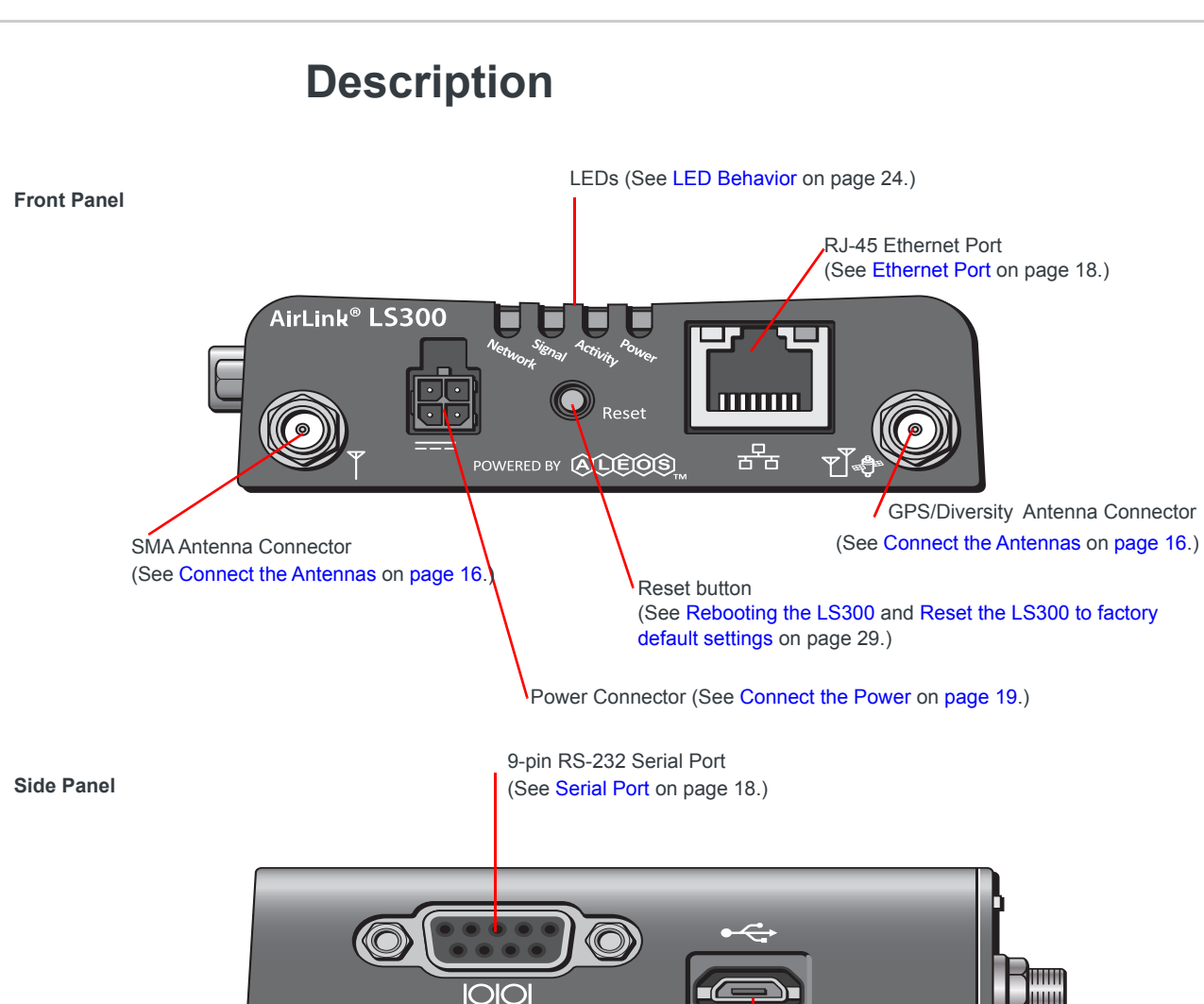

**Rear Panel**

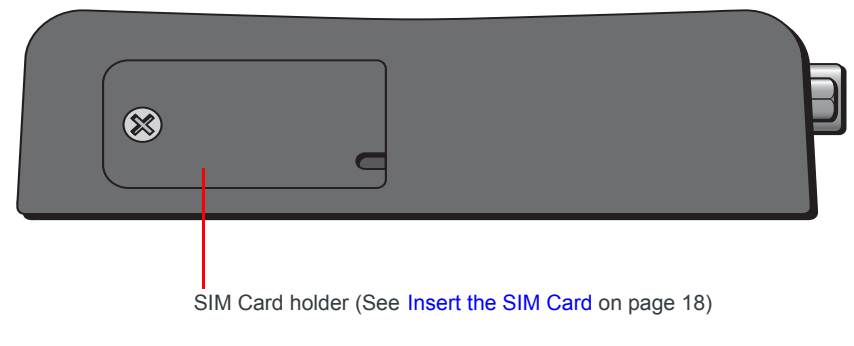

Micro-B USB Port

(See [USB Port on page 18](#page-19-1).)

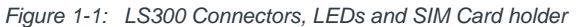

## <span id="page-10-3"></span><span id="page-10-0"></span>**AirLink LS300 Device Configuration and Management**

You can configure and manage your AirLink LS300 using:

- **ACEmanager** —a browser-based application Refer to the ALEOS Software Configuration User Guide available for download at <source.sierrawireless.com>.
- **AirLink Management Service (ALMS)**—a cloud-based device management service provided by Sierra Wireless<sup>®</sup> For more information on ALMS, visit: <www.sierrawireless.com/ALMS>

<span id="page-10-2"></span>or contact your Sierra Wireless distributor.

**• AT Commands** For a complete list of AT Command, refer to the ALEOS Software Configuration User Guide

## <span id="page-10-1"></span>**Accessories Available**

- **•** DIN rail mounting bracket
- **•** Screw-in mounting bracket
- **•** Antennas: GPS and Cellular for CDMA and GSM
- **•** AC 12VDC power adapter
- **•** DC power cord
- **•** Cigarette lighter adapter
- **•** Ethernet cable
- **•** DB-9 serial cable (6 ft and 25 ft lengths)
- **•** USB cable

# <span id="page-12-0"></span>**2: Specifications at a Glance 2**

This section gives a brief summary of the critical high-level features of the LS300 Sierra Wireless gateway.

For more information on device management, custom applications and configuring LS300 features such as VPN, Security, Authentication, and Events Reporting, refer to the ALEOS Software Configuration User Guide and the AirLink Management Service website [www.sierrawireless.com/ALMS.](http://www.sierrawireless.com/AVMS)

| <b>Industry Certification and</b><br><b>Mobile Network Operator</b><br><b>Approvals</b> | <b>FCC</b><br>$\bullet$<br>Industry Canada<br>$\bullet$<br><b>CE</b><br>$\bullet$<br><b>PTCRB</b><br>$\bullet$<br>R&TTE<br>$\bullet$<br>RoHS Compliant<br>$\bullet$<br>Class 1, Div 2<br>٠<br>Military Spec MIL-STD-810 conformance to thermal, mechanical<br>$\bullet$<br>shock, and humidity                              |  |
|-----------------------------------------------------------------------------------------|----------------------------------------------------------------------------------------------------|--|
|                                                                                         | Approved for deployment by Verizon Wireless, AT&T, Sprint,<br>$\bullet$<br>Rogers, Bell and Telus                                                                                                    |  |
|                                                                                         | Vehicle use: E-Mark (2009/19/EC), ISO 7637-2<br>$\bullet$                                                                                                    |  |
| <b>Network Technology</b>                                                               | 3G HSPA+ Models                                                                                                    |  |
|                                                                                         | Fallback to GSM / GPRS / EDGE<br>800 / 850 / 1900 / 2100 MHz<br>$\bullet$<br>Sierra Wireless SL8090 radio module<br>900 / 2100 MHz<br>$\bullet$<br>Sierra Wireless SL8092 radio module<br>Peak data rates<br>$\bullet$<br>• Download (HSDPA Category 10) - 14.4 Mbps (peak rate)<br>• Upload (HSUPA Category 6) - 5.76 Mbps |  |
|                                                                                         | <b>3G EV-DO Models</b><br><b>Fallback CDMA 1xRTT</b><br>Rev. A 800 / 1900 MHz<br>$\bullet$<br>Sierra Wireless SL5011 radio module<br>Peak CDMA data rates<br>$\bullet$<br>• Download - 3.1 Mbps (peak rate)<br>• Upload - 1.8 Mbps                                                                                          |  |

**Table 2-1: Specifications**

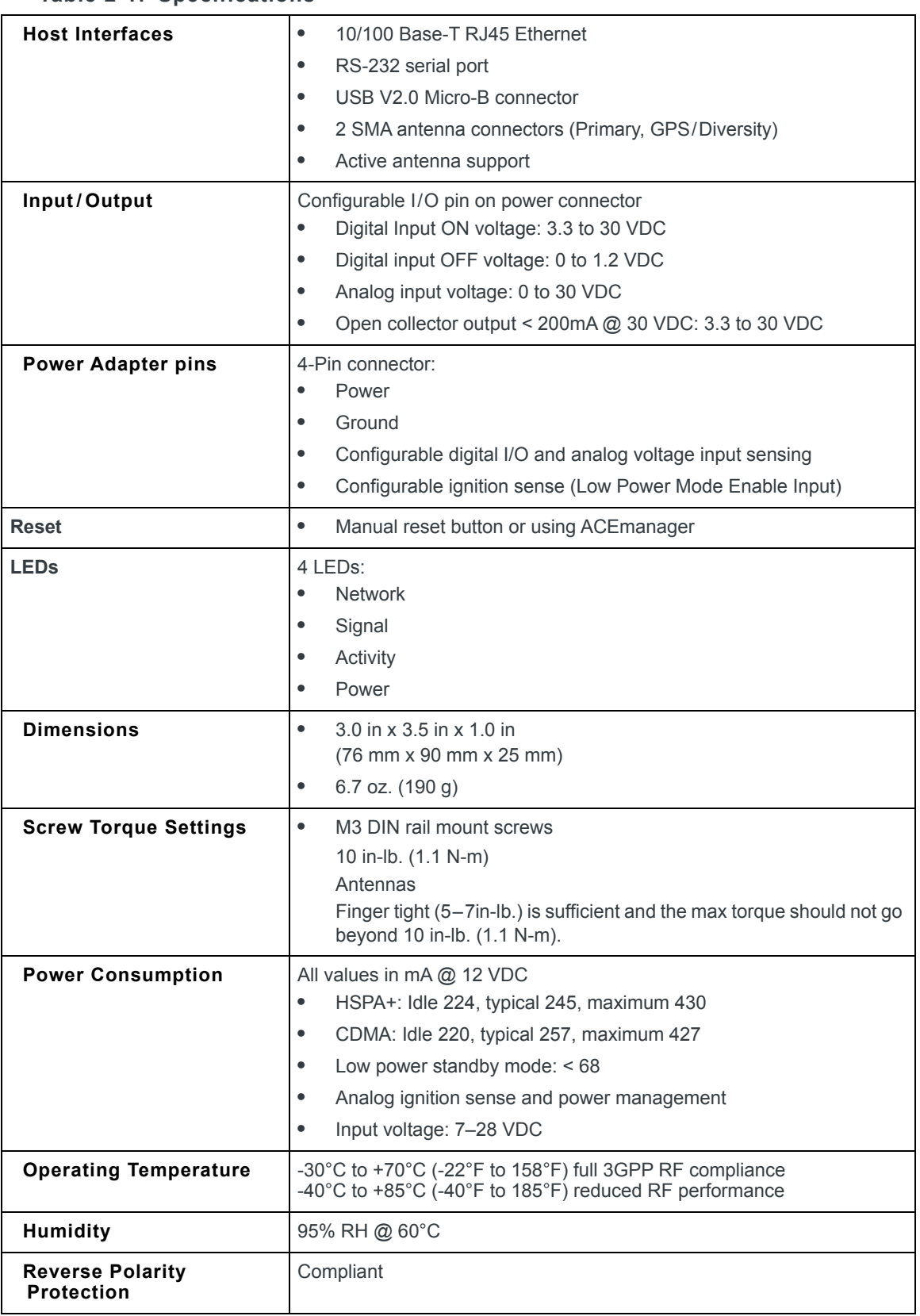

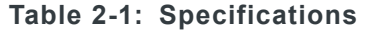

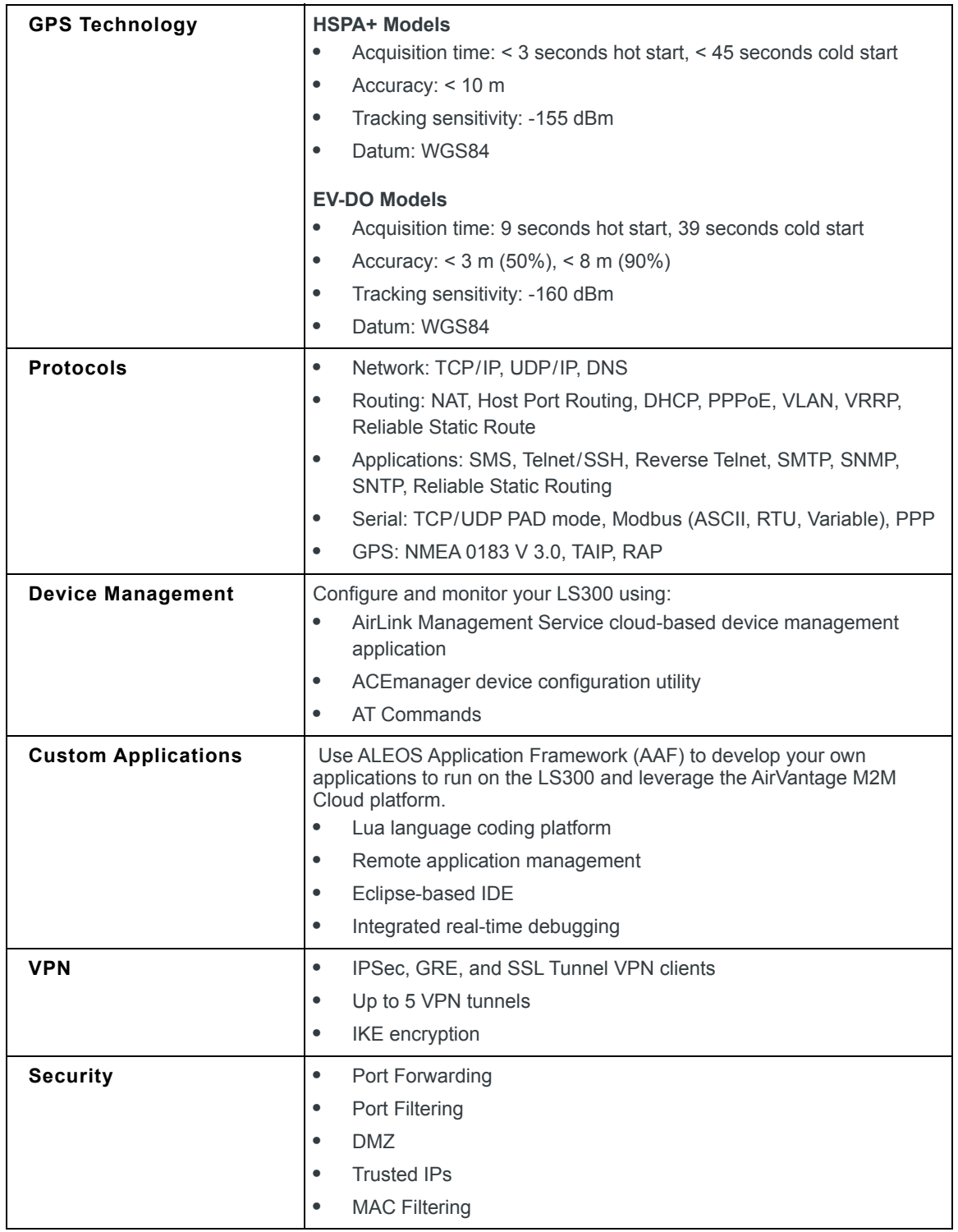

#### **Table 2-1: Specifications**

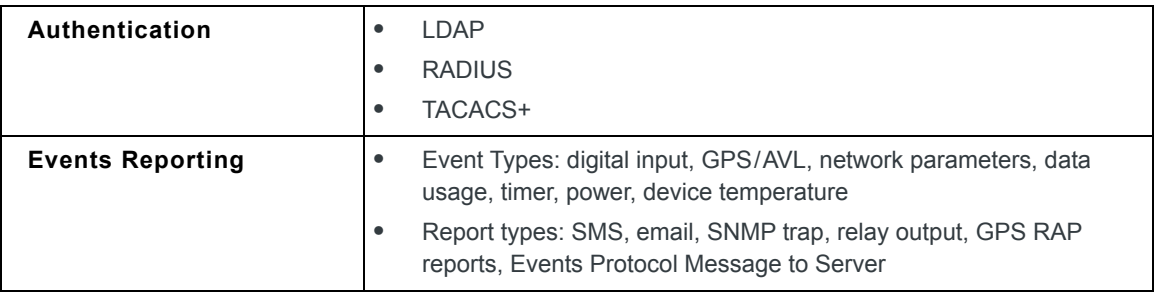

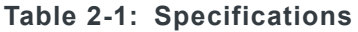

# <span id="page-16-0"></span>**13: Installation and Startup 13**

This chapter shows you how to connect, install and start the Sierra Wireless AirLink LS300. It also describes the front panel LEDs.

*Note: The LS300 installation must be done by a qualified technician.*

## <span id="page-16-1"></span>**Tools and Materials Required**

- **•** A SIM card (provided by your mobile network operator, if required)
- **•** #0 Phillips screwdriver (if you are installing the SIM card)
- **•** Laptop computer with Ethernet cable
- **•** Wireless antenna
- **•** Optional—a GPS antenna or diversity antenna
- **•** AC or DC power cable (available from Sierra Wireless or use your own custom cable)
- **•** Optional—a straight-through 9-pin connection cable for the RS-232 port
- **•** Optional—mounting bracket kits (available from Sierra Wireless)

**Caution:** *The device has a hardened case for use in industrial and extreme environments. If you are installing it in these types of environments, use cables designed and specified for use in these types of environment to avoid cable failure.*

## <span id="page-16-2"></span>**Installation Overview**

The steps for a typical installation are:

- **1.** Insert the SIM card.
- **2.** Connect the antenna.
- **3.** Connect the data cables.
- **4.** Connect the power.
- **5.** Connect a laptop and configure ACEmanager.
- **6.** Mount the LS300.

The following sections describe these steps in detail.

*Note: Depending on where you are installing the LS300, you may want to mount the device before connecting the antenna, cables and power.*

## <span id="page-17-2"></span><span id="page-17-0"></span>**Step 1—Insert the SIM Card**

If your AirLink device requires a SIM card and it has not been installed by the reseller, insert a SIM card into the device before connecting any external equipment or power to the device.

To install the SIM card:

- **1.** Remove the SIM card cover.
- **2.** Orient the SIM card, as shown in [Figure 3-1](#page-17-5) with the gold contacts facing down. Gently slide the SIM card into the slot in the slot until it stops.

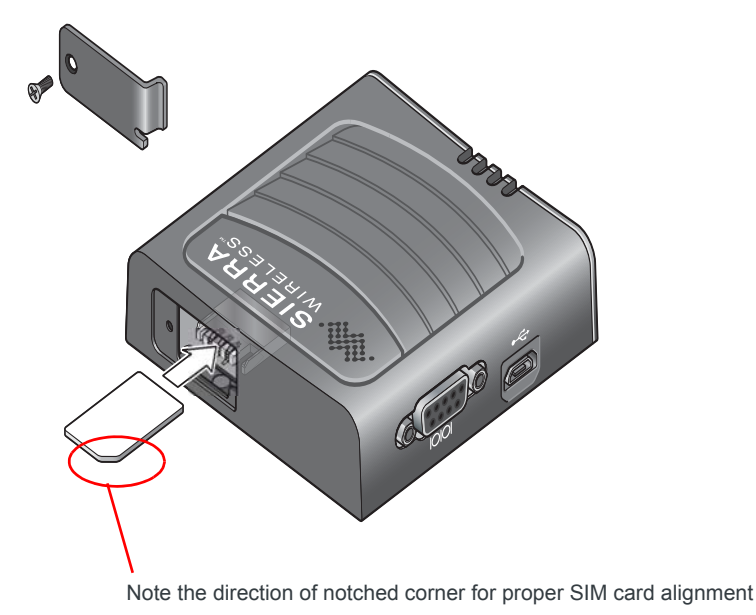

<span id="page-17-5"></span><span id="page-17-3"></span>*Figure 3-1: Installing the SIM card*

<span id="page-17-4"></span>**3.** Replace the SIM card cover.

## <span id="page-17-1"></span>**Step 2—Connect the Antennas**

<span id="page-17-7"></span>The LS300 has 2 antenna ports. Both are SMA female bulkhead connectors.

- <span id="page-17-6"></span>**• Main antenna port:** This is the primary transmit and receive port for the radio.
- **Rx Diversity/GPS antenna port**: This is a dual function receive/diversity port and GPS receive port. When used for GPS, a bias supply may be enabled in the ALEOS software for use with active antennas.

*Note: The diversity/GPS port is receive only, it does not transmit.*

*Note: The antenna should not exceed the maximum gain specified in [RF Exposure on](#page-44-3)  [page 43](#page-44-3). In more complex installations (such as those requiring long lengths of cable and/ or multiple connections), you must follow the maximum dBi gain guidelines specified by the radio communications regulations of the Federal Communications Commission (FCC) or Industry Canada or your country's regulatory body (if used outside the US)*

To install the antennas:

- **1.** Connect the RF antenna to the SMA antenna connector. Mount the RF antenna so there is at least 20 cm between the antenna and the user or by-stander.
- **2.** If used, connect either a GPS antenna or a diversity RF antenna to the SMA GPS/Diversity antenna connector.

Take extra care when attaching the antenna to the SMA connectors. Finger tight (approximately 5–7 in-lb.) is sufficient and the max torque should not go beyond 10 in-lb. (1.1 N-m).

Mount the GPS antenna where it has a good view of the sky (at least 90<sup>o</sup>).

**3.** Connect the antenna cable to the GPS/Diversity antenna connector.

*Note: If the antenna is located away from the device, keep the cables as short as possible to prevent the loss of antenna gain. Route the cables so that they are protected from damage and will not be snagged or pulled on. There should be no binding or sharp corners in the cable routing. Excess cabling should be bundled and tied off. Make sure that the cables are secured so that their weight will not loosen the connector from the device over time.* 

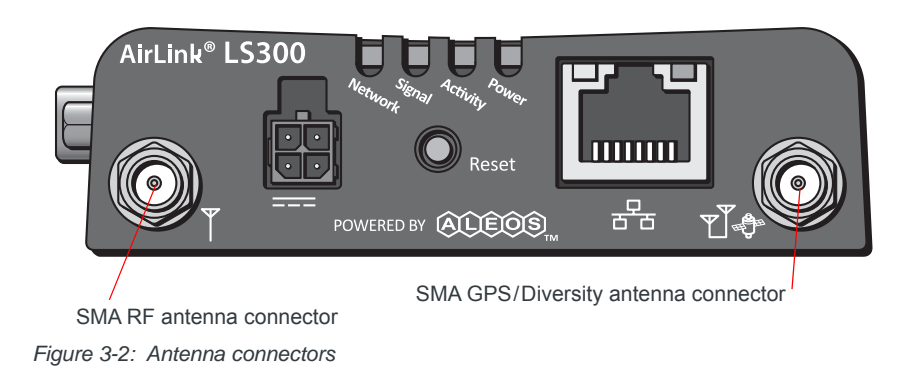

## <span id="page-18-0"></span>**Step 3—Connect the Data Cables**

The LS300 has three ports for connecting data cables:

- **•** [USB Port](#page-19-3) (Micro B)
- **•** [Ethernet Port](#page-19-4) (RJ-45)
- **•** [Serial Port](#page-19-5) (9-pin RS-232)

### <span id="page-19-3"></span><span id="page-19-1"></span>**USB Port**

**Warning:** *Do not use the USB port in a potentially explosive environment.*

- **•** Complies with USB Version 2.0 for high speed operation
- **•** Can be dynamically configured to operate in one of two modes:
- <span id="page-19-6"></span>**• Virtual Ethernet Port**: The LS300 behaves as if the PC were connected to an Ethernet port, allowing access to the Internet and the LS300's internal web server. This is the default setting.
- **Virtual Serial Port**: The LS300 behaves as if it was connected to a standard serial port. The primary use of this interface is for the AT command line interface of ALEOS and for diagnostic access to the radio module.

*Note: By default, the USB port is configured as a virtual Ethernet port.*

A Windows driver must be installed on the PC in order to support USB use. The drivers are available for download at [source.sierrawireless.com.](source.sierrawireless.com)

The ALEOS Software Configuration User Guide contains the details of USB mode configuration and driver installation.

We recommend you:

- **•** Use a USB 2.0 cable
- **•** Connect directly to your computer for best throughput.

### <span id="page-19-4"></span><span id="page-19-0"></span>**Ethernet Port**

- **•** IEEE 802.3 specification for 100 Mbps speed (Fast Ethernet) with fallback to 10 Mbps
- **•** Auto-crossover support
- **•** Auto-sensing detects the speed of the connecting device for 100 baseT or 10 baseT

### <span id="page-19-5"></span><span id="page-19-2"></span>**Serial Port**

**•** 9-pin serial port connects directly to most computers or other devices with a standard serial straight-through cable

*Note: If you have a DCE device, you need to use a null modem (cross-over) cable.* 

- **•** Used for device configuration and debugging.
- **•** Complies with the EIA RS-232D specification for DCE equipment
- **•** Output driver levels swing from -7 VDC to +7 VDC with normal loading

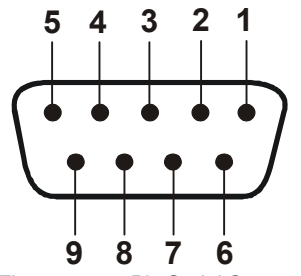

*Figure 3-3: 9-Pin Serial Connector Diagram*

#### **Table 3-1: Serial Connector Pin-out**

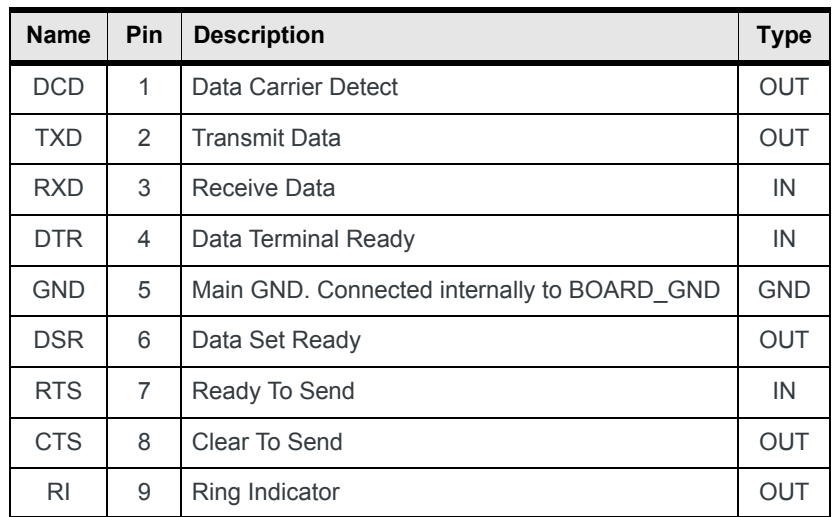

## <span id="page-20-2"></span><span id="page-20-1"></span><span id="page-20-0"></span>**Step 4—Connect the Power**

<span id="page-20-3"></span>There are two types of optional power cables available from Sierra Wireless:

- **•** Cable with an AC adapter that is usually used for indoor, fixed applications where the device runs off line power.
- **•** DC power cable that is usually used in installations where the device runs on battery power.

*Note: The DC cable should be no longer than 10 feet (3 meters).*

*Note: Electrical installations are potentially dangerous and should be performed by personnel thoroughly trained in safe electrical wiring procedures.*

The LS300 supports a voltage range between 7 volts, direct current (VDC) and 28 VDC, and is designed for both 12 VDC and 24 VDC electrical systems.

### **Fusing**

For DC installations, Sierra Wireless recommends fusing the power input using a 2.0 A fast-acting fuse.

### **Power Supply Conditioning**

For automotive applications, the supply voltage may momentarily drop below 7 V during engine cranking, causing the LS300 to reboot. If this happens, the LS300 restarts automatically and is ready for use once the reboot is complete. If your application requires the LS300 to continue operating during engine cranking, add external power conditioning circuits to ensure the supply voltage does not drop below the rated value (7.0 V).

### <span id="page-21-1"></span>**Grounding the LS300 Chassis**

For DC installations (with a fixed "system" ground reference), Sierra Wireless recommends always grounding the LS300 chassis to this system ground reference. To ensure a good grounding reference, use a short wire with a gauge of 18 AWG or larger connected to one of the mounting screws.

## <span id="page-21-0"></span>**Power Connector on the LS300**

If you are using the DC power cable to connect the LS300 to a power source:

- **•** Pin 1 (Power)—Use the red wire in the DC cable to connect Pin 1 to the power source. Include a 2.0 A fast-acting fuse in the input power line. Sierra Wireless recommends using a continuous (unswitched) DC power source.
- **•** Pin 2 (Ground)—Use the black wire in the DC cable to connect Pin 2 to ground. See also [Grounding the LS300 Chassis on page 20](#page-21-1).
- **•** Pin 3 (Ignition Sense)— Use the white wire in the DC cable to connect Pin 3 to:
	- **·** The ignition switch in vehicle installations
	- **·** A low voltage monitor in other applications where the gateway is frequently turned on and off

Sierra Wireless recommends always using the Ignition Sense wire to turn the gateway off to ensure a graceful shutdown and proper operation of the gateway.

For installations where the LS300 is permanently on (never turned on/off), connect the white wire to the red wire.

Pin 3 can be used as the trigger for the low power mode. For more information, refer to the ALEOS Software Configuration User Guide (Services chapter). If desired, you can also configure the LS300 to notify you when it goes into Low Power mode. For details, refer the ALEOS Software Configuration User Guide (Events Reporting chapter).

*Note: Sierra Wireless strongly recommends that you use an unswitched VCC, with Pin 3 (white wire on DC cable) connected to the ignition (if you want the LS300 on when the ignition is on) or connected to a low voltage monitor (if you want the LS300 to turn off when the voltage drops below a defined level). See [Figure 3-4 on page 21](#page-22-1). This is particularly important for when the input power supply is not constant, such as vehicle installations.*

**•** [Pin 4 \(General Purpose I/O\)](#page-22-0) (Optional)—Use the green wire in the DC cable to connect Pin 4 to a switch or relay on an external device you want to monitor. For more details, see [page 21.](#page-22-0)

#### See [Figure 3-4](#page-22-1) and [Table 3-2.](#page-22-2)

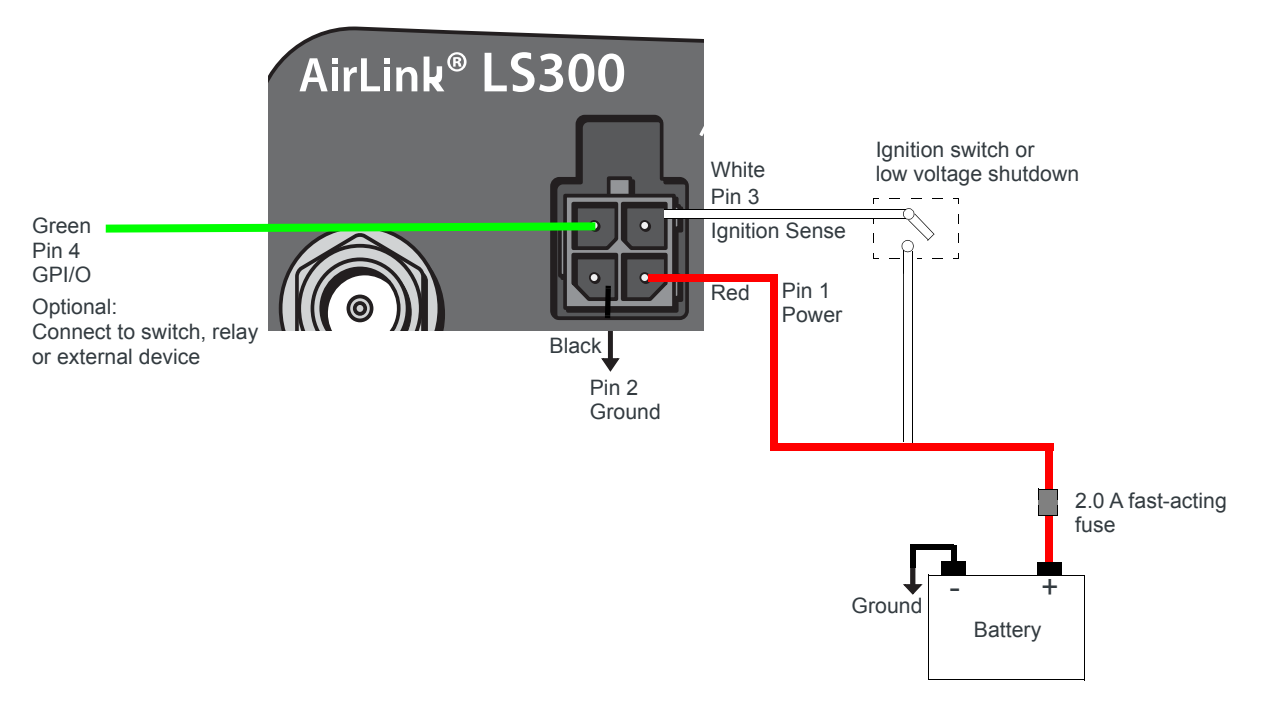

<span id="page-22-1"></span>*Figure 3-4: DC power cable connections (Colors indicate DC cable wire colors.)*

| <b>Pin</b>               | <b>Name</b>      | <b>Associated DC</b><br><b>Cable Wire Color</b> | <b>Description</b>                                                                                                    | <b>Type</b> |
|--------------------------|------------------|-------------------------------------------------|----------------------------------------------------------------------------------------------------|-------------|
|                          | Power            | Red                                             | Main power supply for device                                                                                                    | <b>PWR</b>  |
| $\mathcal{P}$            | <b>GND</b>       | <b>Black</b>                                    | Main device ground                                                                                                    | <b>PWR</b>  |
| 3                        | <b>IGN Sense</b> | White                                           | Ignition Sense: Connected to the vehicle ignition or an external<br>switch, for example on a low voltage shutdown. When the LS300<br>is connected to a low voltage shutdown, the LS300 is off when<br>this pin is either open-circuit or grounded, and on when this pin is<br>connected to power. |             |
| $\overline{\mathcal{A}}$ | <b>GPIO</b>      | Green                                           | User configurable digital input/output or analog voltage sensing<br>input. Connect to switch, relay or external device. Maximum<br>rating is 30 V, 150 mA. For more information, see Pin 4 (General<br>Purpose I/O) on page 21 and the ALEOS Software Configuration<br>User Guide.                | 1/O         |

<span id="page-22-2"></span>**Table 3-2: Power Connector Pin and DC cable Wires**

## <span id="page-22-0"></span>**Pin 4 (General Purpose I/O)**

<span id="page-22-3"></span>This pin is a digital input/output (green wire on DC cable).

Pin 4 can:

- **•** Monitor digital inputs and outputs
- **•** Drive a relay

**•** Monitor analog input

It has a maximum rating of 30 V and 50 mA sink current. For information on configuring Pin 4 (Digital Input/Relay Output 1 in ACEmanager) refer to the ALEOS Software Configuration User Guide (I/O Configuration chapter).

You can use Pin 4 in conjunction with events reporting to configure the LS300 to send a report when the state of the monitored device changes, for example when a switch is opened or closed. For more information, refer to the ALEOS Software Configuration User Guide (Events Reporting chapter).

### **Digital Input**

As a digital input, it monitors a switch, using its opening or closing to record events or monitoring external voltages of up to 30VDC. For example, you could use it to measure the voltage on a 24VDC light bulb and have the device react when it turns on.

When the switch, or input voltage is:

- **•** Open (3.3 VDC to 30 VDC) It is read as a digital input=1
- **•** Closed (0 to 1.2 VDC) It is read as a digital input=0

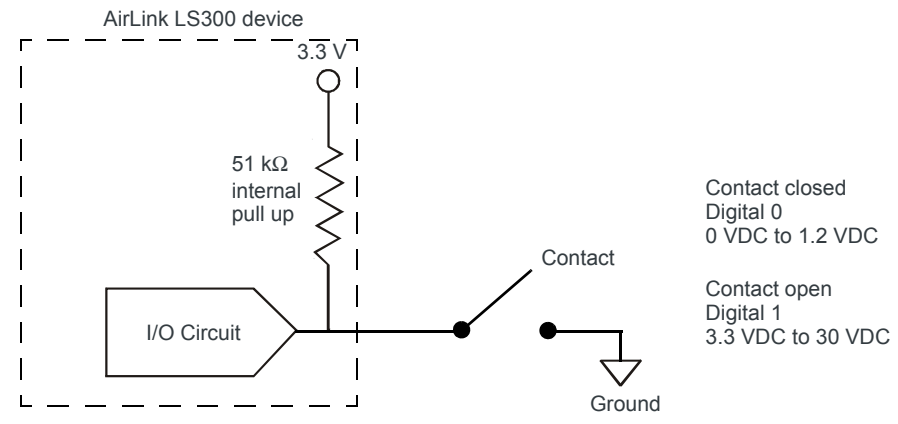

Examples: Door opening/closing, valve opening/closing, ignition on/off, tow bar up/down, empty/full container.

*Figure 3-5: Digital Input Operation*

### **Digital Output/Relay Output**

As a digital output/relay output, it can trigger an alarm, siren, door lock or opens a valve or a switch. Pin 4 is an open collector transistor output normally at 3.3 VDC. When triggered, it is pulled to low.

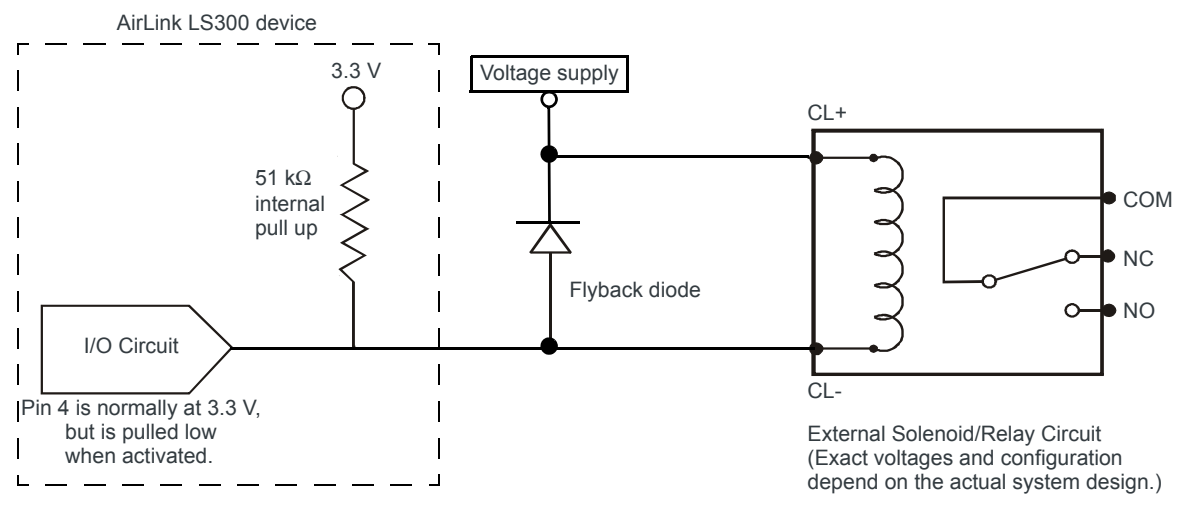

*Figure 3-6: Digital Output Operation*

The initial state of the digital output when the device is rebooted is configurable in ACEmanager.

*Note: Some solenoids/relays include a flyback diode built into the unit. For those that do not, Sierra Wireless recommends a flyback diode with a voltage rating at least double the relay voltage and a current rating at least double the relay ON current to avoid damage to the LS300 input. A common 1N4007 will work for most applications.* 

## **Analog Input**

As an analog input (voltage sensing pin), it monitors voltage changes in small increments. This allows you to monitor equipment that reports status as an analog voltage.

Pin 4 detects inputs of 0–30VDC across the pins to ground. When used with a sensor to transform values into voltages, the pins can monitor measurements like temperatures, pressures or the volume of liquid in a container.

ACEmanager can transform these voltages into meaningful values. You can also use the Event Reporting feature in ACEmanager to configure reports to be sent when an analog threshold is crossed. For more information, refer to the ALEOS Software Configuration User Guide (I/O Configuration and Events Reporting chapters).

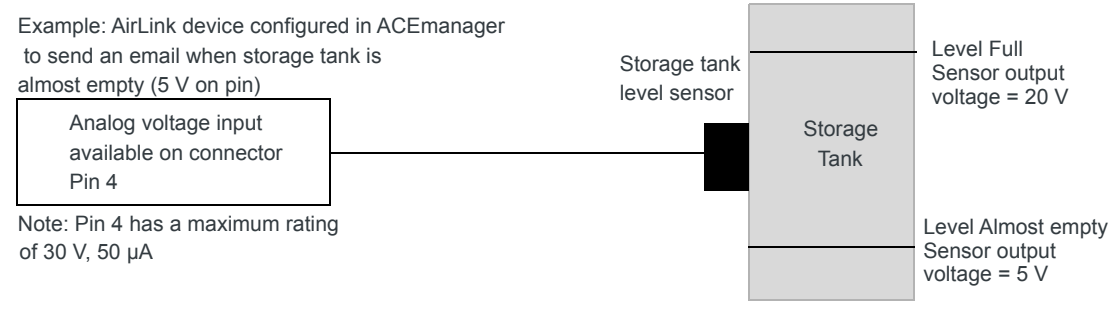

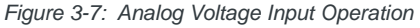

## <span id="page-25-3"></span><span id="page-25-0"></span>**Step 5—Check the device operation**

- **1.** When power is supplied to the AirLink device, it powers up automatically, as indicated by the flashing LEDs. If it does not turn on, ensure that the:
	- **·** Power connector is plugged in
	- **·** Power cable is connected power (line or battery power)
	- **·** Power is turned on or the battery is fully charged
	- **·** Ignition Sense (pin 3) is connected to the battery or power source (see [Step](#page-20-0)  [4—Connect the Power on page 19](#page-20-0) for details)

### <span id="page-25-2"></span><span id="page-25-1"></span>**LED Behavior**

#### **Table 3-3: LED Behavior**

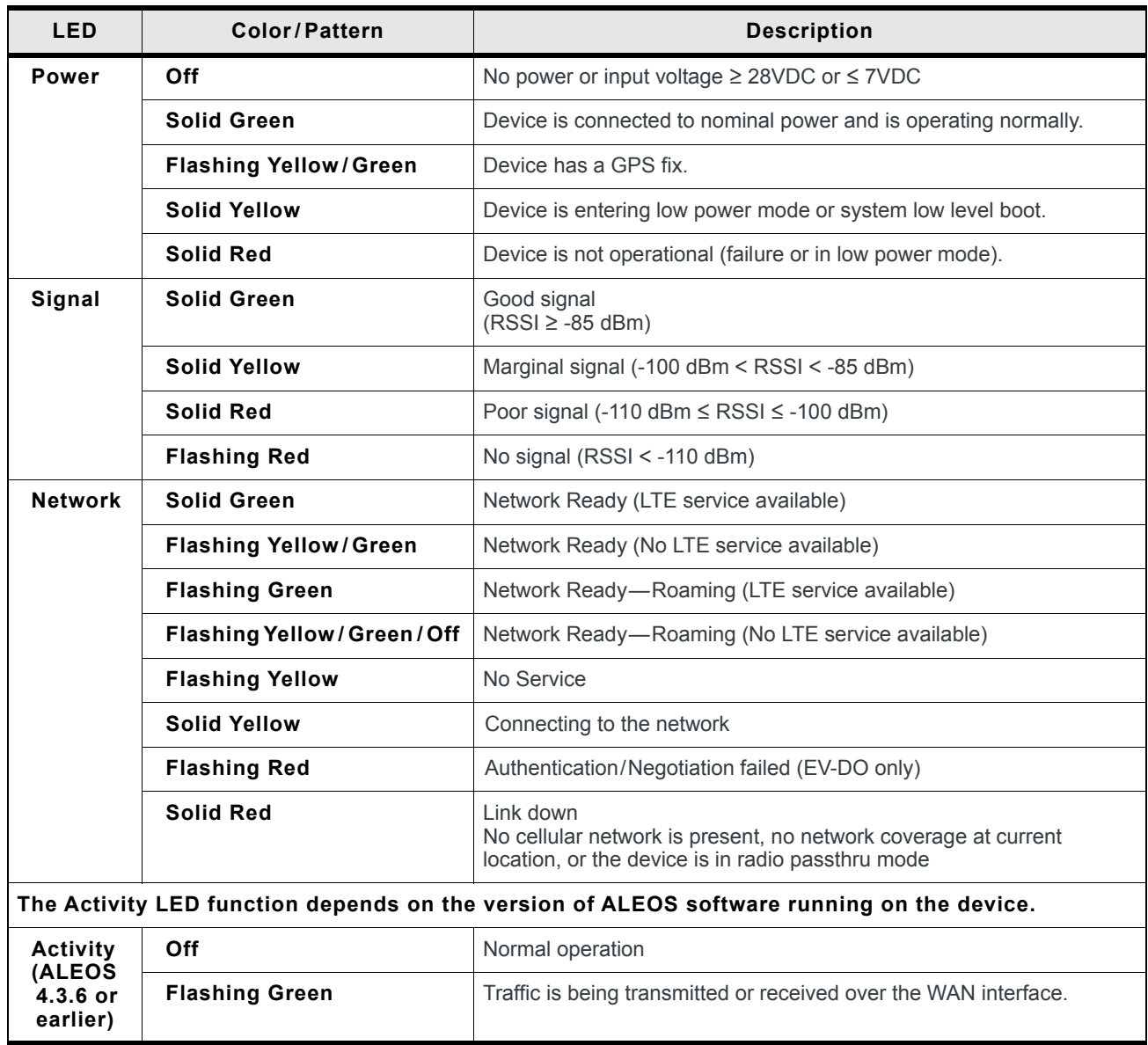

**Table 3-3: LED Behavior**

| <b>LED</b>                                               | Color/Pattern          | <b>Description</b>                                                                                                    |
|----------------------------------------------------------|------------------------|----------------------------------------------------------------------------------------------------|
| <b>Activity</b><br><b>(ALEOS</b><br>$4.4.0$ or<br>later) | Off                    | Normal operation                                                                                                    |
|                                                          | <b>Flashing Green</b>  | Traffic is being transmitted or received over the WAN interface.                                                                                                    |
|                                                          | <b>Flashing Red</b>    | Traffic is being transmitted or received over the serial port. (This<br>behavior only appears if the AirLink LS300 is configured to display it.<br>Refer to the ALEOS Software Configuration Guide for details.)                               |
|                                                          | <b>Flashing Yellow</b> | Traffic is being transmitted or received over both the WAN interface<br>and the serial port. (This behavior only appears if the AirLink LS300 is<br>configured to display it. Refer to the ALEOS Software Configuration<br>Guide for details.) |

## <span id="page-26-0"></span>**Ethernet LEDs**

The connector has two LEDs that indicate speed and activity. When looking into the connector:

- **•** Activity The right LED is solid yellow when a link is detected (the cable is plugged in) and blinks when there is activity.
- **•** Connection Speed The left LED is green to indicate a 100 Mbps link and orange when either no cable is connected or a 10 Mbps link is detected.

## <span id="page-26-1"></span>**Step 6—Startup and Software Configuration**

You can configure the ALEOS software on the LS300 using:

- **•** [ACEmanager](#page-26-2) (browser-based application)
- **•** [AirLink Management Service](#page-27-1) (cloud-based application)
- **•** [AT Commands](#page-27-2)

### <span id="page-26-2"></span>**Configuring with ACEmanager**

To access ACEmanager:

- **1.** Connect a laptop to the device with an Ethernet cable.
- **2.** Launch your web browser and go to **http://192.168.13.31:9191**.

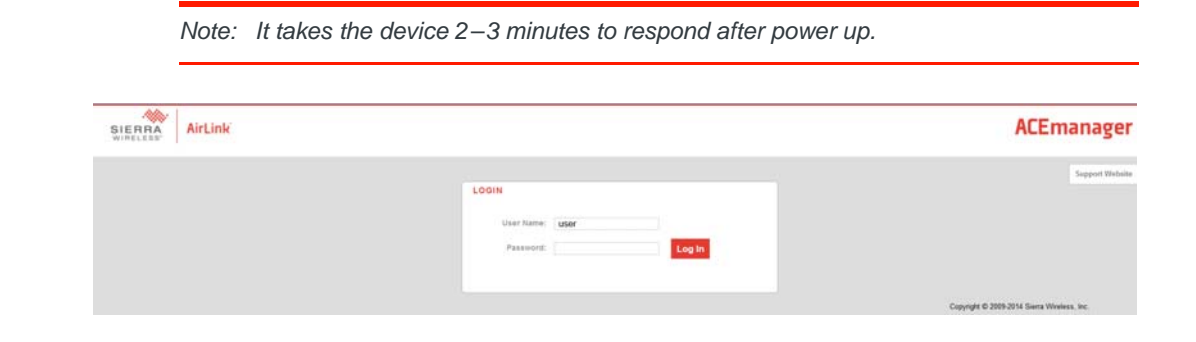

*Figure 3-8: ACEmanager login window*

- **3.** Enter the default password, **12345** and click Log in.
- **4.** Refer to the ALEOS Software Configuration User Guide for information on how to use ACEmanager to configure your LS300.

### <span id="page-27-5"></span><span id="page-27-1"></span>**Configuring with AirLink Management Service**

AirLink Management Service (ALMS) allows the management of all your devices remotely from one user interface.

Some of its features include:

- **•** Centralized, remote monitoring for all of your AirLink devices.
- **•** Continuous status monitoring of important health data such as signal strength.
- **•** Location monitoring, including world map views.
- **•** Complete ALEOS reporting and configuration, including historical views of ALEOS information.
- **•** Configure individual devices or use templates to perform batch configurations of your AirLink devices.
- **•** Single click over-the-air firmware updates to all your devices.
- **•** Compatible with all carriers or mobile network operators.

To get started either call your AirLink reseller or visit: [www.sierrawireless.com/](http://www.sierrawireless.com/ALMS) [ALMS](http://www.sierrawireless.com/ALMS)

### <span id="page-27-4"></span><span id="page-27-2"></span>**Configuring with AT Commands**

For a complete list of AT commands, refer to the ALEOS Software Configuration User Guide.

## <span id="page-27-0"></span>**Step 7—Mounting the LS300**

<span id="page-27-3"></span>**Warning:** *This device is not intended for use close to the human body. Antennas should be at least 8 inches (20 cm) away from the operator.*

Mount the device where:

- **•** There is easy access to the cables
- **•** Cables are not bent, constricted, close to high amperages or exposed to extreme temperatures
- **•** The front panel LEDs are easily visible
- **•** There is adequate airflow
- **•** It is away from direct exposure to the elements, such as sun, rain, dust, etc.
- **•** It will not be hit or come into contact with people, cargo, tools, equipment, etc.

## <span id="page-28-3"></span><span id="page-28-0"></span>**Mounting Brackets**

Sierra Wireless has two mounting bracket kits.

- **•** Mounting Bracket —Screw in for LS300 (P/N 6000571) for use on flat surfaces, including walls or counters.
- **•** DIN Rail Mounting Bracket for LS300 (P/N 6000558)

## <span id="page-28-1"></span>**Flat Surface Mount**

<span id="page-28-4"></span>If you are mounting the LS300 on a flat surface, order mounting bracket kit P/N 6000571 (Mounting Bracket —Screw in for LS300) from Sierra Wireless. The kit contains:

- **•** Bracket Qty 1
- **•** Screw M3 Qty 4
- **•** Screw M4 Qty 4

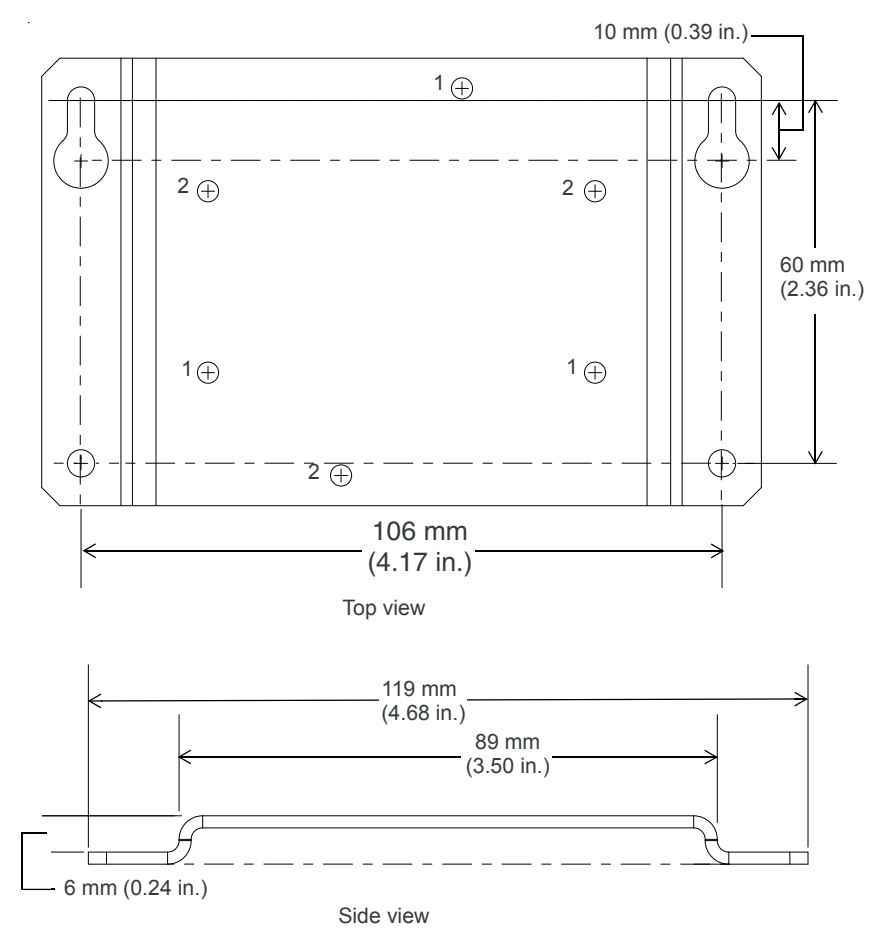

<span id="page-28-2"></span>*Figure 3-9: LS300 Mounting Bracket for flat surfaces*

To mount the LS300 on a flat surface using the mounting bracket:

- **1.** Line up the LS300 with either set 1 or set 2 holes, depending on the desired orientation. (See [Figure 3-9.](#page-28-2))
- **2.** Attach the LS300 to the bracket with the three M3 mounting screws. Torque the screws to a maximum of 10 in-lb. (1.1 N-m).
- **3.** Attach the bracket/LS300 combination to the mounting surface.
- **4.** Connect the bracket to ground (the battery or power source negative terminal) by connecting a grounding strap under one of the mounting bracket screws. This provides protection from electrostatic discharges.

## <span id="page-29-0"></span>**DIN Rail Mount**

<span id="page-29-2"></span><span id="page-29-1"></span>If you are mounting the LS300 on a DIN rail, order mounting bracket kit P/N 6000558 (DIN Rail Mounting Bracket for LS300) from Sierra Wireless. The kit contains:

- **•** L-shaped DIN Rail Mounting Bracket—Qty 1
- **•** DIN Rail Clip (35 mm EN 50022)—Qty 1
- **•** Screw M3—Qty 4
- **•** Screw M4—Qty 4

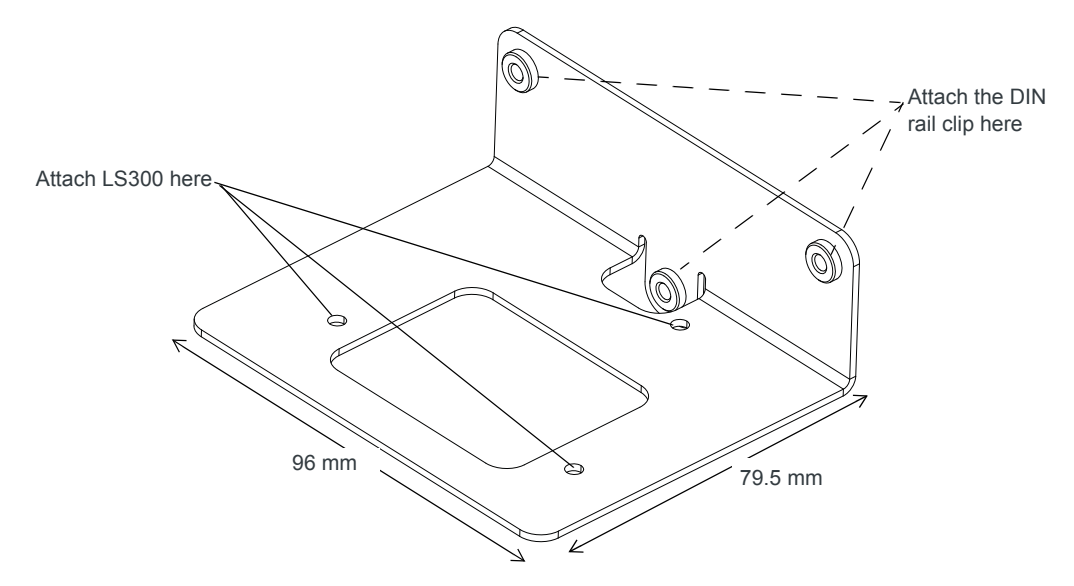

*Figure 3-10: DIN Rail Mounting Bracket*

To attach the LS300 to a horizontally mounted DIN rail:

- **1.** Install the SIM card. (See [Step 1—Insert the SIM Card on page 16.](#page-17-0))
- **2.** Test the network connectivity.

It is important to first ensure network connectivity because once the device is attached to the L-shaped DIN rail mounting bracket, access to the SIM card is restricted.

**a.** Connect the LS300. Power it up and ensure that you have network connectivity. (See [Step 4—Connect the Power on page 19\)](#page-20-0)

- **3.** Place the LS300 on the DIN rail mounting bracket, lining up the mounting holes on the underside of the device with the holes on the DIN rail mounting bracket.
- **4.** Use the M3 screws provided to attach the LS300 to the bracket. Torque the screws to a maximum of 10 in-lb. (1.1 N-m).
- **5.** Use the screws provided to attach the DIN rail clip to the bracket.
- **6.** Attach the DIN rail clip to a horizontal DIN rail, with the spring clip at the bottom, taking into account the location information described in Step 7-[Mounting the LS300 on page 26](#page-27-0).

*Note: The DIN rail bracket and clip in the kit Sierra Wireless provide is not intended for use on DIN rail that is mounted vertically.*

## <span id="page-30-3"></span><span id="page-30-0"></span>**Rebooting the LS300**

Rebooting resets the LS300, but leaves custom settings intact. To reboot the LS300:

- **•** On the device, press and release the Reset button (1–6 seconds)
- <span id="page-30-2"></span>**•** In ACEmanager, click the Reboot button on the toolbar.

## <span id="page-30-1"></span>**Reset the LS300 to factory default settings**

To reset the device to the factory default settings:

- **•** On the device, press and hold the Reset button for 7–15 seconds. (Release the button when all the LEDs turn yellowish-green.) If you hold the button down for longer than 15 seconds, the device reboots, but does not reset to the factory default settings. The resetting and reboot cycle takes about 2 minutes to complete. Once the LEDs resume their normal operating behavior, the reset is complete.
- **•** In ACEmanager, go to Admin > Advanced and click the Reset to Factory Default button.

# <span id="page-32-0"></span>**4: AirLink LS300 Specifications 4**

## <span id="page-32-3"></span><span id="page-32-2"></span><span id="page-32-1"></span>**Antenna Specifications**

#### **Table 4-1: Main Antenna Specifications**

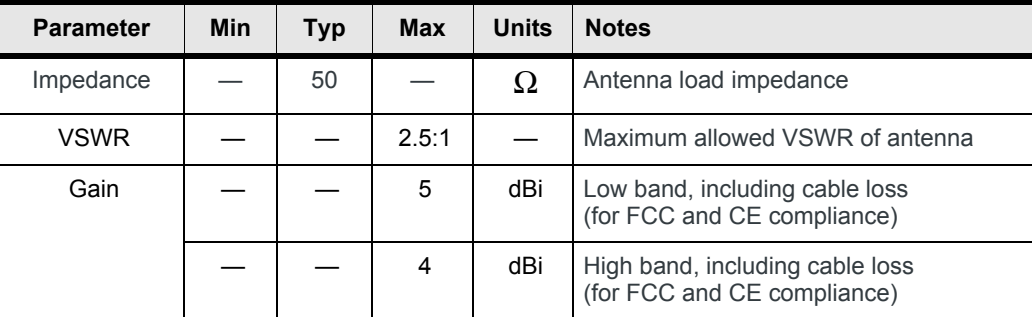

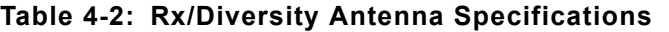

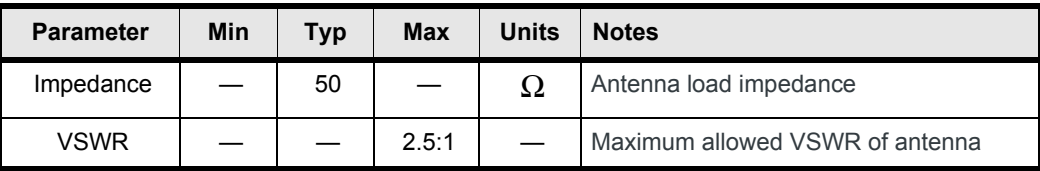

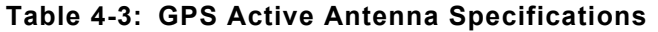

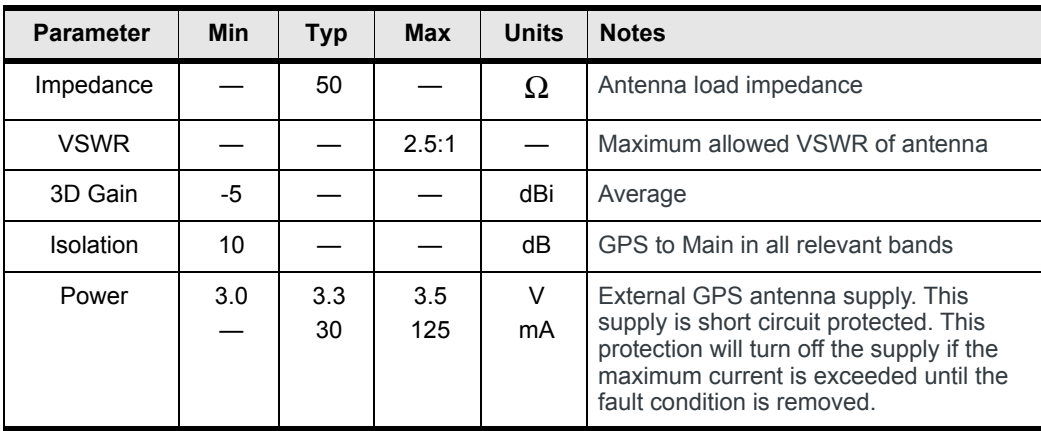

## <span id="page-33-0"></span>**RF Specifications**

## <span id="page-33-1"></span>**Frequency Bands**

#### **Table 4-4: CDMA Frequency Bands**

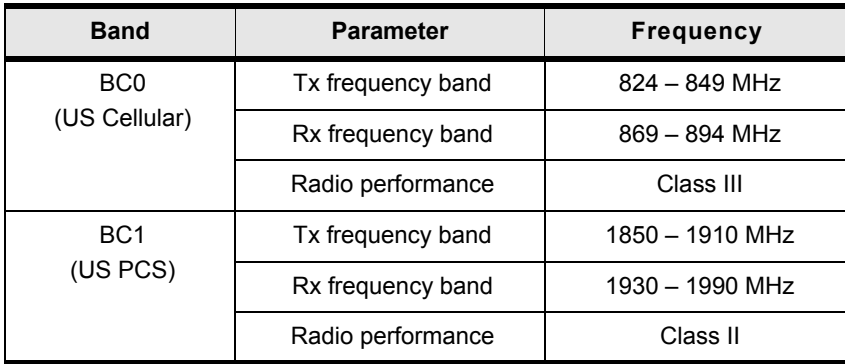

#### **Table 4-5: HSPA North American Frequency Bands**

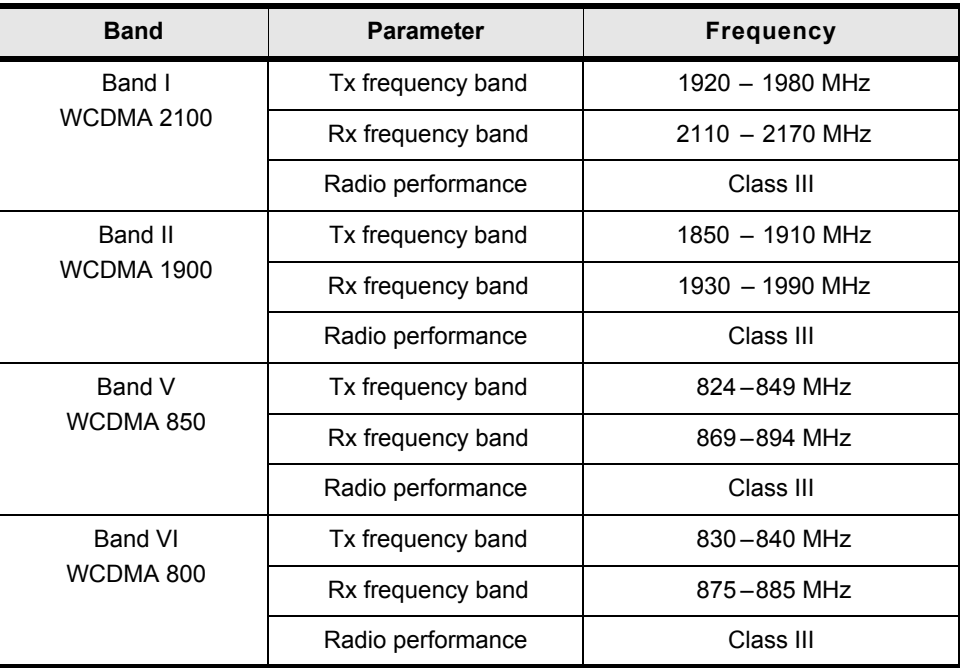

#### **Table 4-6: HSPA International Frequency Bands**

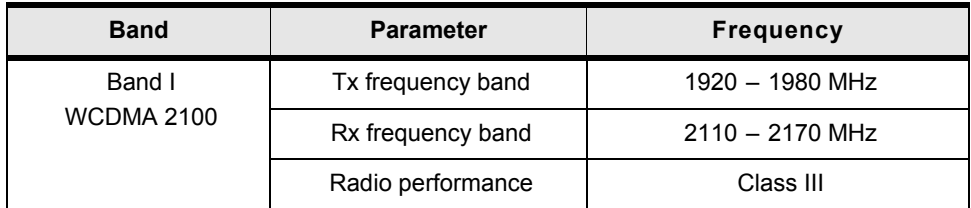

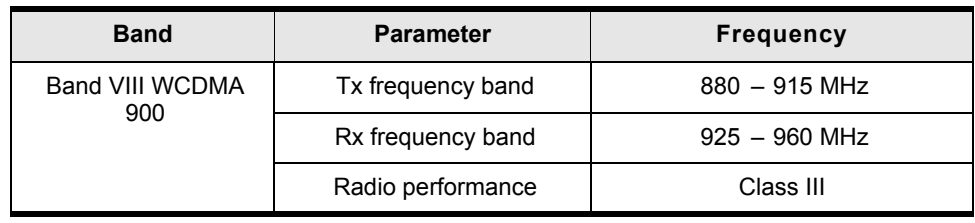

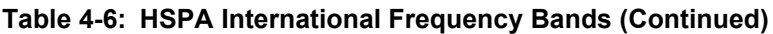

#### **Table 4-7: GSM/GPRS/EGPRS Frequency Bands**

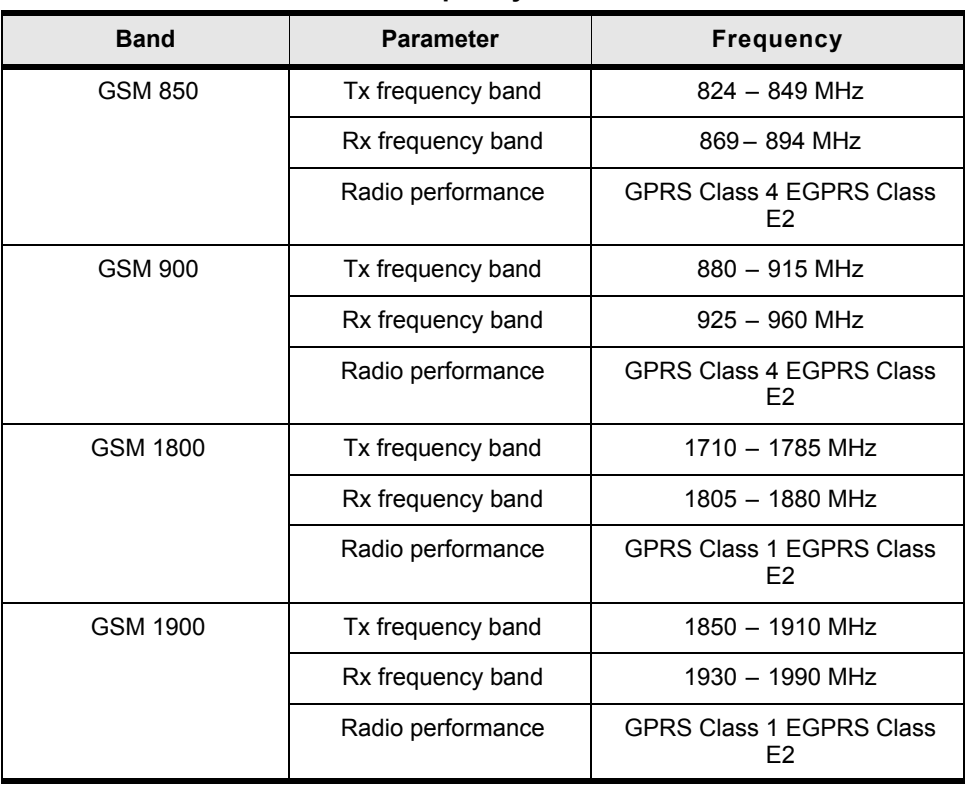

## <span id="page-34-0"></span>**Radio Module Conducted Transmit Power**

The following tables provide radio module conducted transmit power specifications. The radio module type is printed on the label on the bottom of the gateway and is available in ACEmanager (Status > About).

#### **Table 4-8: Verizon Wireless and Sprint Conducted Transmit Power (Radio Module SL5011a)**

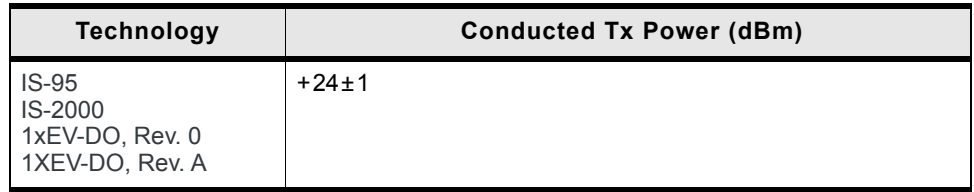

a. You can view the Radio Module Type in ACEmanager (Status > About).

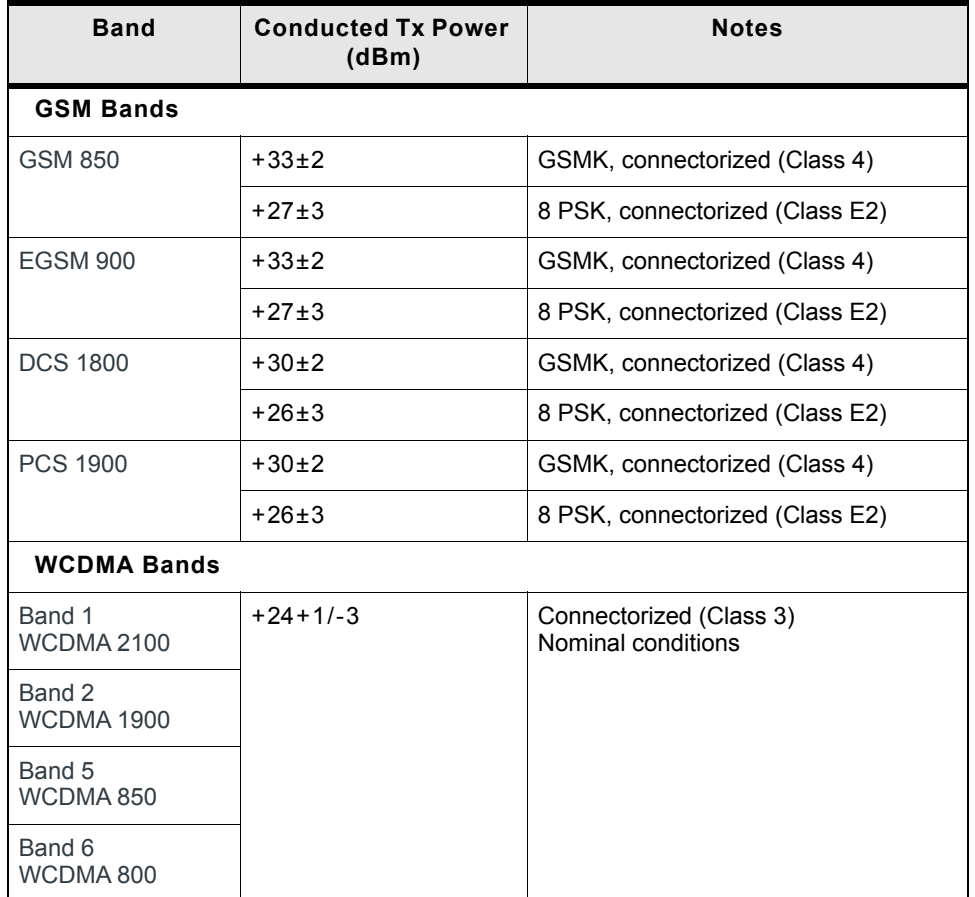

#### **Table 4-9: AT&T and Canada Conducted Transmit Power (Radio Module SL8090a)**

a. You can view the Radio Module Type in ACEmanager (Status > About).

#### **Table 4-10: International Conducted Transmit Power (Radio Module SL8092a)**

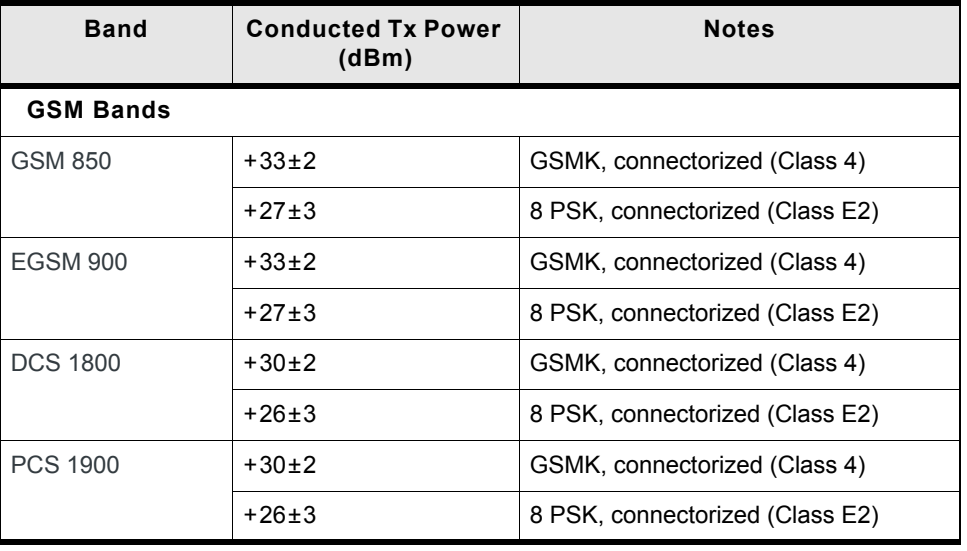

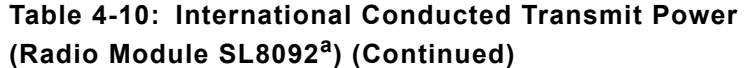

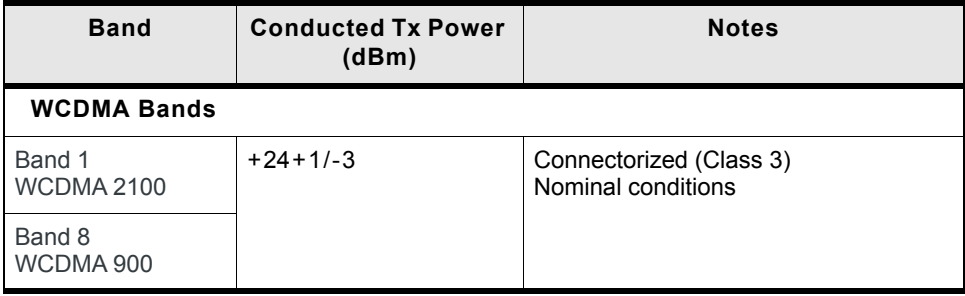

a. You can view the Radio Module Type in ACEmanager (Status > About).

## <span id="page-36-0"></span>**SIM Socket (HSPA Devices)**

- <span id="page-36-3"></span>**•** The SIM socket is a 6-pin socket operated at 1.8 V/3.3 V.
- <span id="page-36-2"></span>**•** This interface is compliant with the applicable 3GPP standards for USIM.

## <span id="page-36-1"></span>**GPS Specifications**

#### **Table 4-11: GPS Performance**

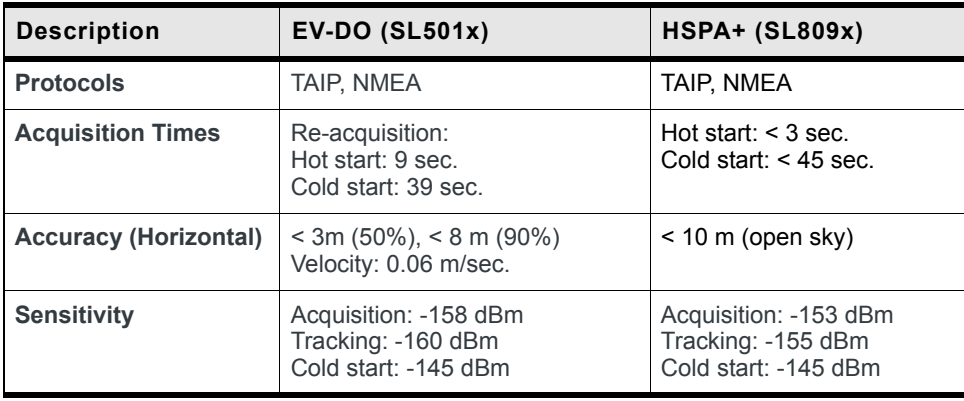

## <span id="page-37-0"></span>**Environmental Specifications**

#### <span id="page-37-3"></span>**Table 4-12: Operational / Non-Operational Environmental Specifications**

<span id="page-37-4"></span>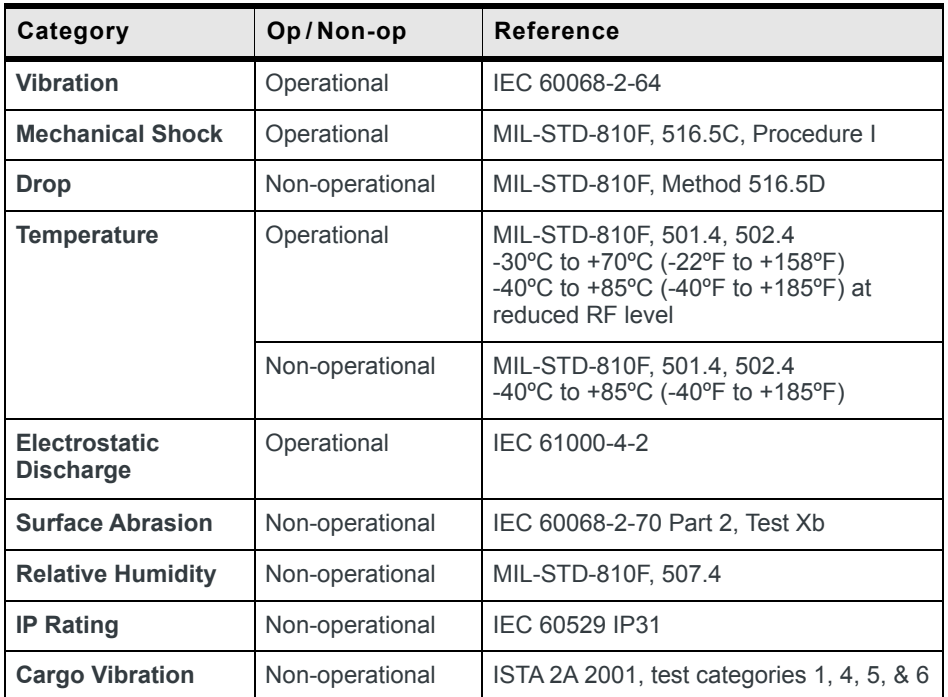

#### **Table 4-13: Environmental Specifications**

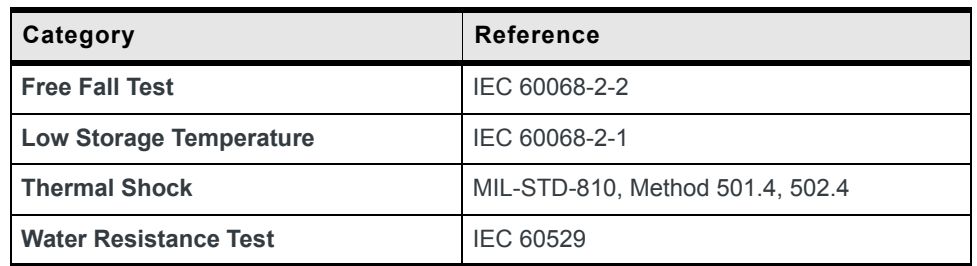

## <span id="page-37-1"></span>**Reliability Specifications**

The LS300 has a MTBF of 10.7 years for both CDMA and HSPA versions.

MTBF calculations are performed per:

- **•** Telcordia "Reliability Prediction Procedure for Electronic Equipment" document number SR-332, Issue 1
- <span id="page-37-2"></span>**•** Method I (parts count) is used

MTBF is based on Accelerated Life Test (ALT). The ALT sequence acceleration factor is calculated using classical reliability formulas like:

- **•** Arrhenius Temperature Acceleration Model
- **•** Peck Temperature Humidity Acceleration Model
- **•** Coffin–Manson Temperature Cycle Acceleration Model
- **•** Power Spectral Density Power Law–Vibration Acceleration Model

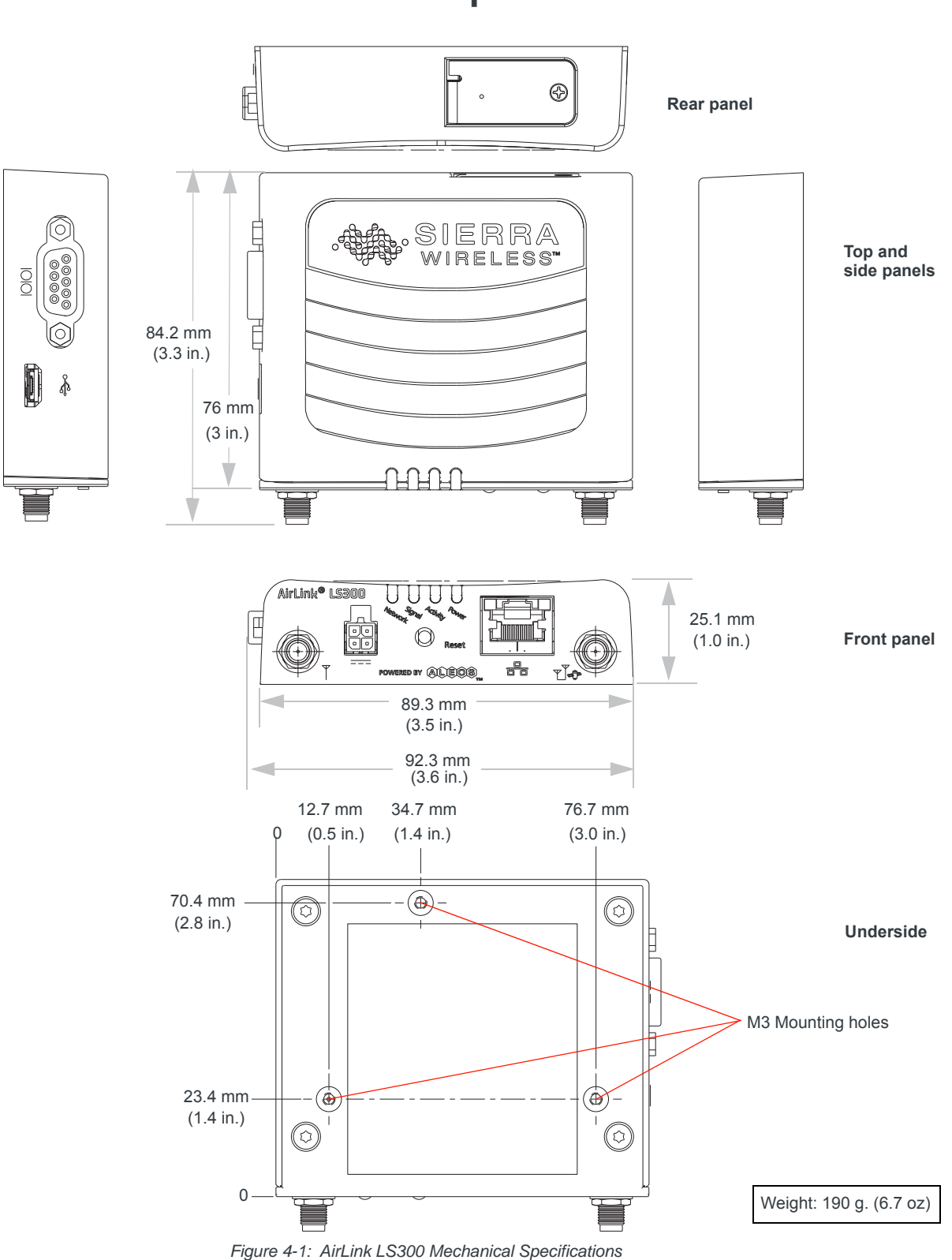

## <span id="page-39-0"></span>**Mechanical Specifications**

<span id="page-40-7"></span><span id="page-40-6"></span><span id="page-40-5"></span><span id="page-40-3"></span>

| Length                                  | 76 mm (3.0 in) Excluding SMA's                                                                                                    |
|-----------------------------------------|----------------------------------------------------------------------------------------------------|
| Width                                   | 90 mm (3.5 in) Excluding DB-9                                                                                                    |
| <b>Height</b>                           | 25 mm (1.0 in)                                                                                                    |
| Weight                                  | 190 g (6.7 oz)                                                                                                    |
| <b>Construction</b><br><b>Materials</b> | The LS300 case is die cast using aluminum alloy A380, which is<br>powder coated gray                                                                                                    |
| <b>RoHS</b>                             | The LS300 complies with the Restriction of Hazardous Substances<br>Directive (RoHS). This directive restricts the use of six hazardous<br>materials in the manufacture of various types of electronic and<br>electrical equipment. |

<span id="page-40-2"></span>**Table 4-14: Mechanical Specifications** 

## <span id="page-40-0"></span>**Power Specifications**

<span id="page-40-4"></span>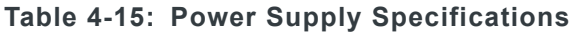

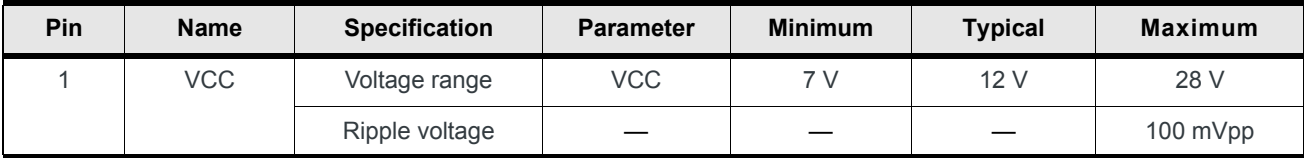

<span id="page-40-1"></span>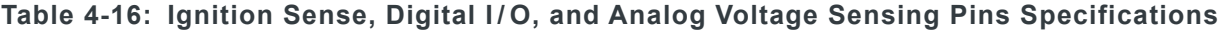

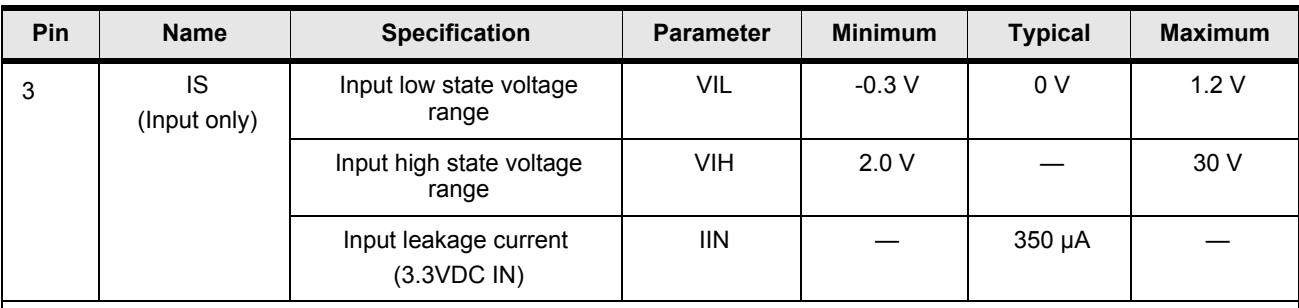

*Note: If you do not connect this pin to the ignition, you MUST connect it to the positive terminal of your power supply or battery. The device looks for a qualified voltage on this pin as part of the power up sequence (7–28 VDC). If it doesn't see it, the device will not turn on. If you are using a Sierra Wireless AC power adapter, the connection is inside the cable.*

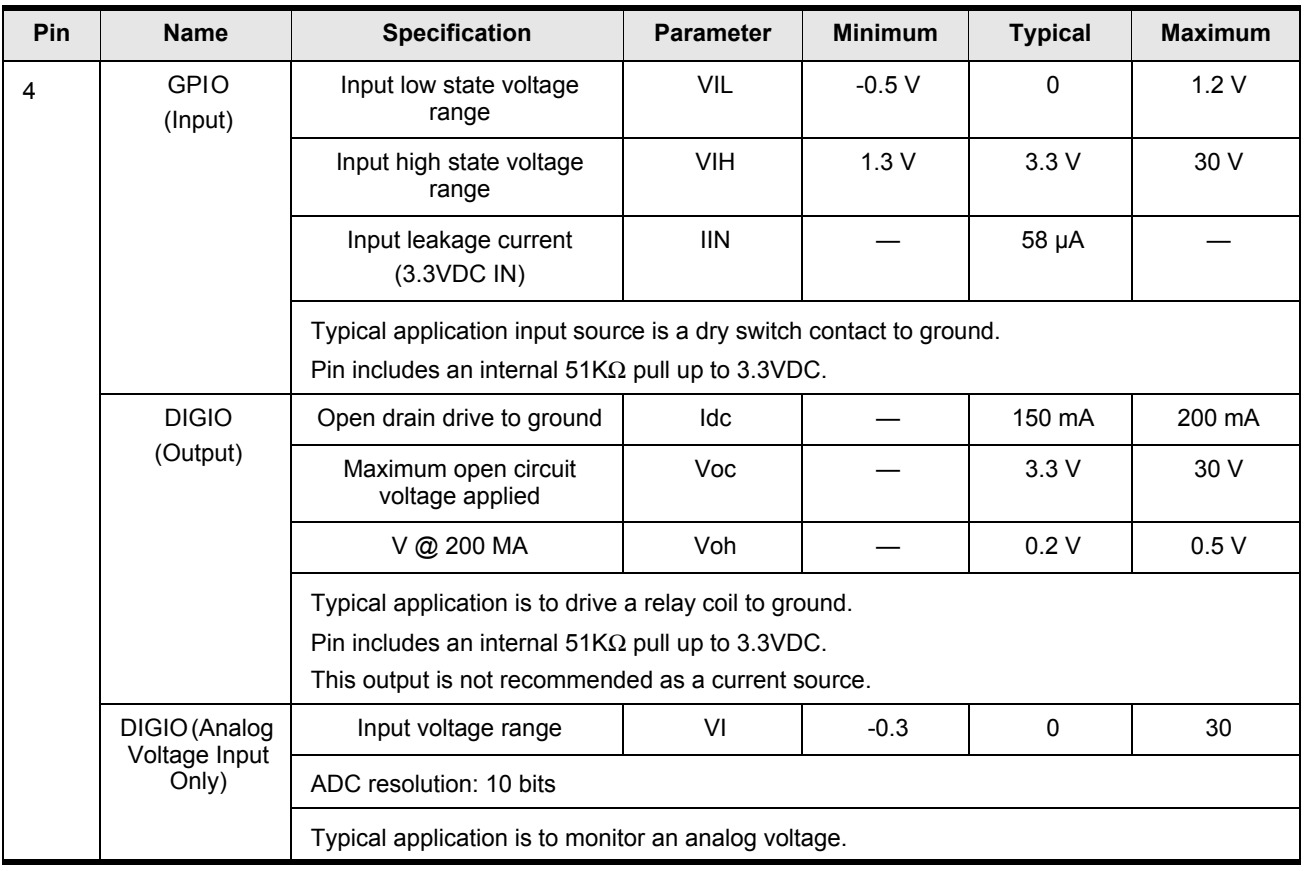

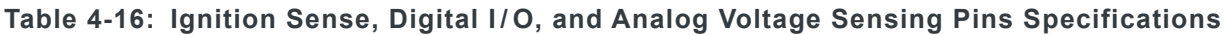

## <span id="page-41-0"></span>**Power Consumption**

### **Table 4-17: Power Consumption (mA @ 12 VDC)**

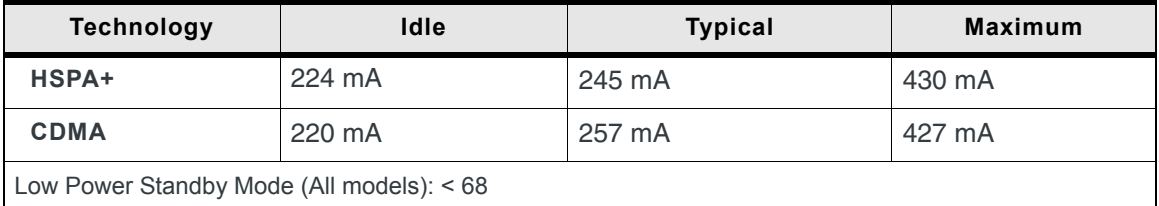

#### **Table 4-18: Power Consumption (Watts)**

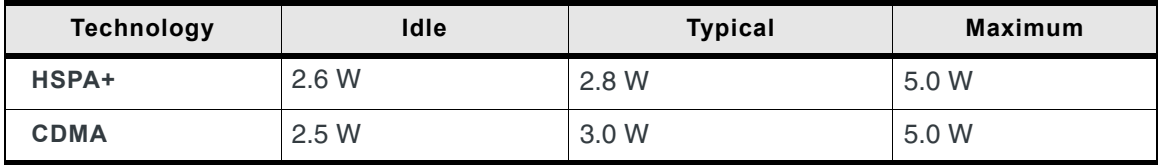

## <span id="page-42-0"></span>**AC Power Adapter Specifications**

This section describes the specifications for the AC power adapter that comes with the AirLink LS300.

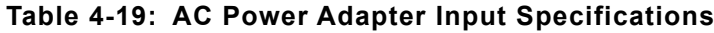

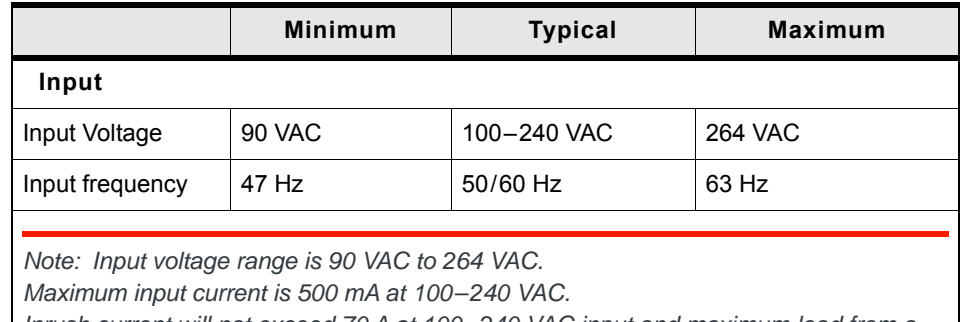

*Inrush current will not exceed 70 A at 100–240 VAC input and maximum load from a cold start at 25°C.*

## **AC Power Adapter Output**

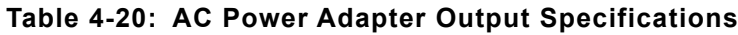

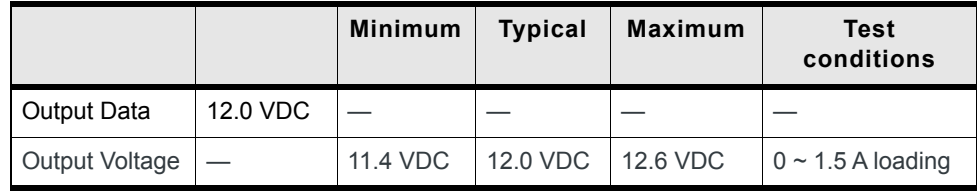

### **AC Power Adapter Environmental**

#### **Table 4-21: AC Power Adapter Environmental Specifications**

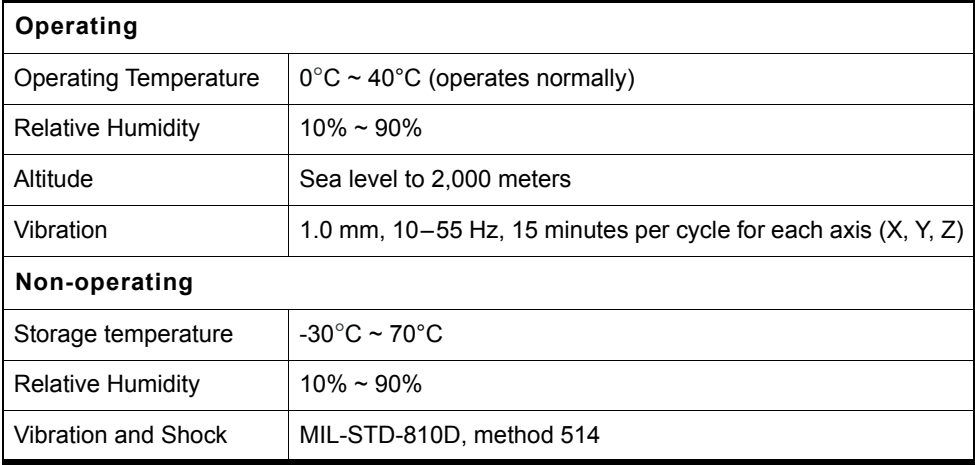

### **AC Power Adapter Reliability and Quality Control**

#### **MTBF**

When the power supply is operating within the limits of this specification, the MTBF is at least 50,000 hours at 25°C (MIL-HDBK-217F).

### **AC Power Adapter Safety Standards**

The power supply is certified with the following international regulatory standards:

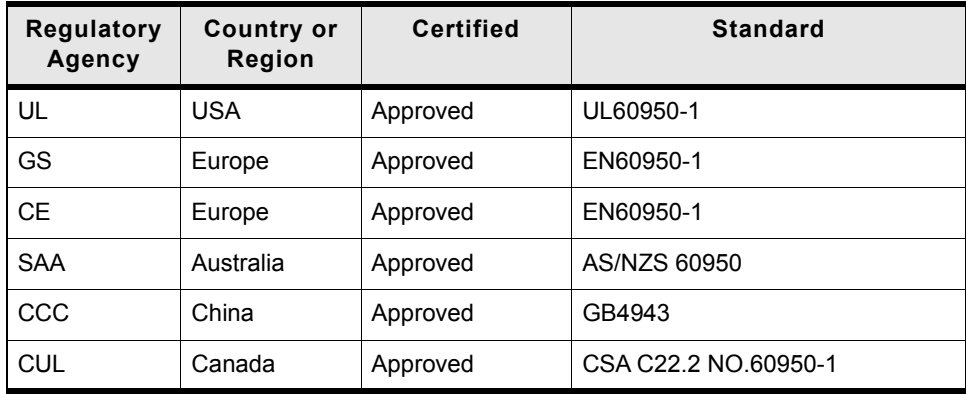

### <span id="page-43-0"></span>**AC Power Adapter EMC Standards**

The power supply meets the radiated and conducted emission requirements for EN55022, FCC Part 15, Class B, GB9254.

### **AC Power Adapter Hazardous Substances**

- **•** EU Directive 2011/65/EU "RoHS"
- **•** EU Directive 2002/96/EC "WEEE"
- **•** REACH

### **AC Power Adapter Energy Efficiency**

- **•** No-load power consumption is less than 0.3 W at input 115/230 VAC 60/50 Hz.
- **•** Average active mode efficiency is greater than 80.4% at input 115/230 VAC 60/50 Hz.
- **•** International Efficiency Level V
- **•** Energy Star Energy Efficiency requirements for external power supplies (EPS Version 2)
- **•** Canada's Energy Efficiency Regulations for external power supplies

## <span id="page-44-4"></span><span id="page-44-0"></span>**19. 5: Regulatory Information 5**

## <span id="page-44-1"></span>**Important Information for North American Users**

*Note: This equipment has been tested and found to comply with the limits for a Class A digital device, pursuant to part 15 of the FCC Rules. These limits are designed to provide reasonable protection against harmful interference when the equipment is operated in a commercial environment. This equipment generates, uses, and can radiate radio frequency energy and, if not installed and used in accordance with the instruction manual, may cause harmful interference to radio communications. Operation of this equipment in a residential area is likely to cause harmful interference, in which case the user will be required to correct the interference at his own expense.*

**Warning:** *Changes or modifications to this device not expressly approved by Sierra Wireless could void the user's authority to operate this equipment.*

### <span id="page-44-3"></span><span id="page-44-2"></span>**RF Exposure**

In accordance with FCC/IC requirements of human exposure to radio frequency fields, the radiating element shall be installed such that a minimum separation distance of 20 cm should be maintained from the antenna and the user's body.

**Warning:** *This product is only to be installed by qualified personnel!*

To comply with FCC/IC regulations limiting both maximum RF output power and human exposure to RF radiation, the maximum antenna gain must not exceed the specifications listed below for the device used.

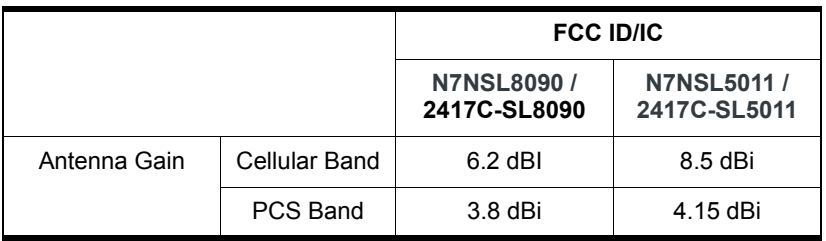

## <span id="page-45-0"></span>**EU**

Sierra Wireless hereby declares the AirLink LS300 devices is in compliance with the essential requirements and other relevant provisions of Directive 1999/5/EC.

The LS300 displays the CE mark.

# $C \in$

**Warning:** *Changes or modifications to this device not expressly approved by Sierra Wireless could void the user's authority to operate this equipment.*

**Warning:** *This product is only to be installed by qualified personnel.*

### **Declaration of Conformity**

The Declaration of Conformity made under Directive 1999/5/EC is available for viewing at: [source.sierrawireless.com/resources/airlink/](source.sierrawireless.com/resources/airlink/certification_and_type_approval/ls300_ce_declaration_of_conformity/) [certification\\_and\\_type\\_approval/ls300\\_ce\\_declaration\\_of\\_conformity/.](source.sierrawireless.com/resources/airlink/certification_and_type_approval/ls300_ce_declaration_of_conformity/)

### **WEEE Notice**

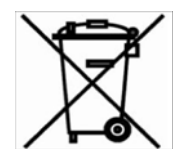

If you purchased your AirLink LS300 in Europe, please return it to your dealer or supplier at the end of its life. WEEE products may be recognized by their wheeled bin label on the product label.

# <span id="page-46-0"></span>**6: Acronyms 6**

#### <span id="page-46-3"></span>**Table F-1: Acronyms**

<span id="page-46-2"></span><span id="page-46-1"></span>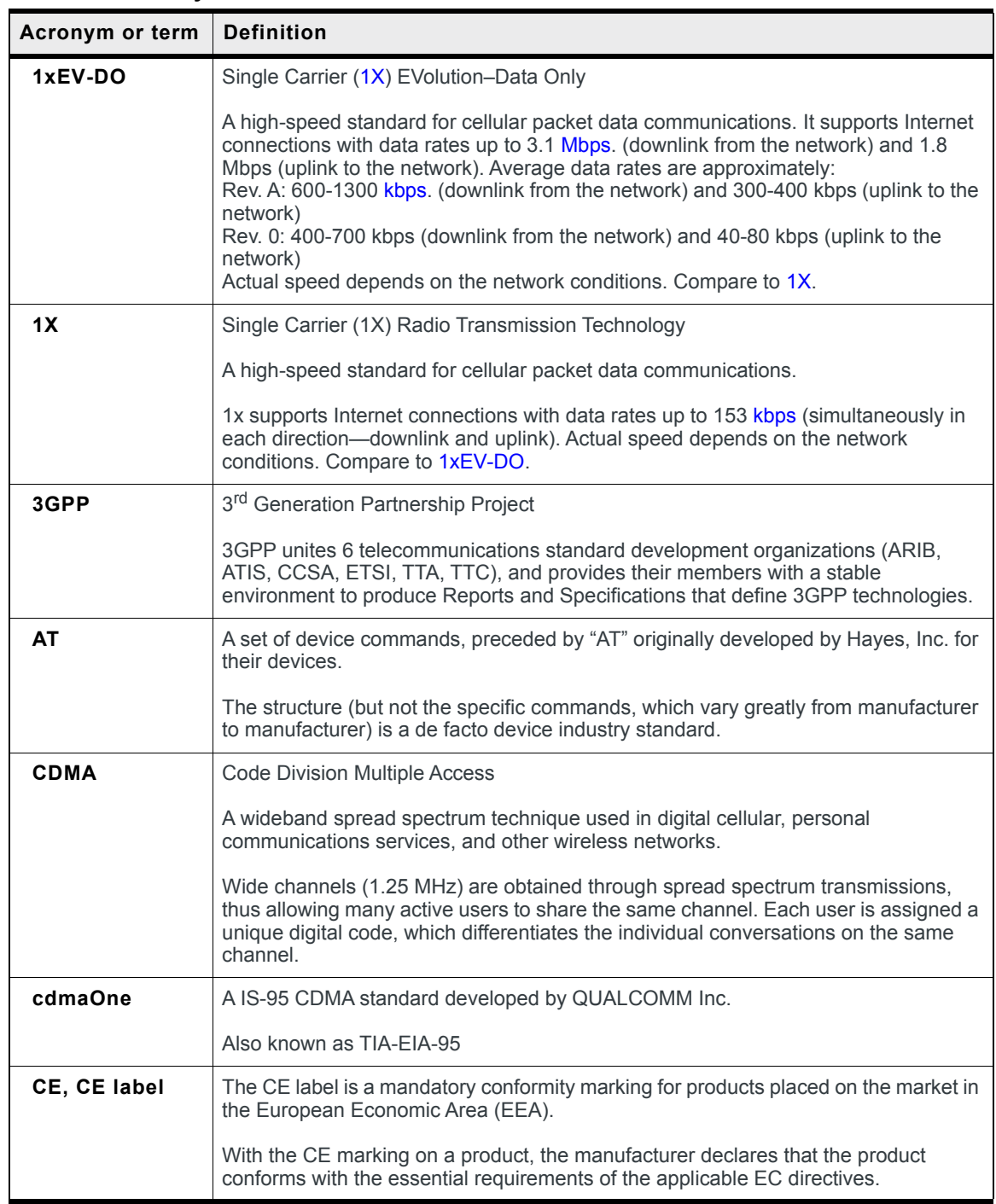

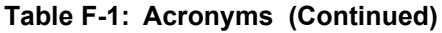

<span id="page-47-0"></span>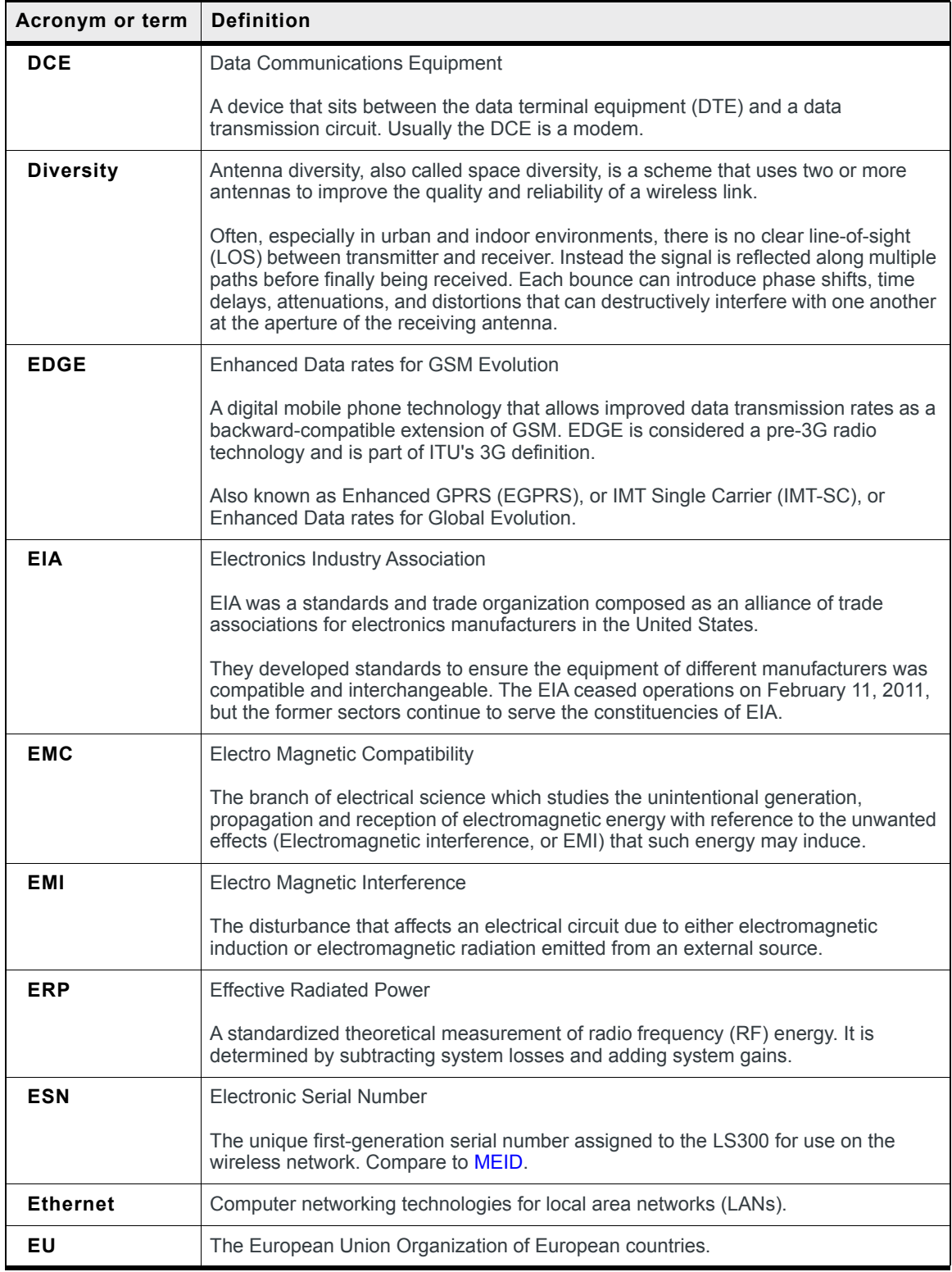

**Table F-1: Acronyms (Continued)**

| Acronym or term | <b>Definition</b>                                                                                                    |  |
|-----------------|----------------------------------------------------------------------------------------------------|--|
| <b>EV-DO</b>    | Enhanced Voice-Data Optimized or Enhanced Voice-Data Only (Ev-DO, EV, EVDO,<br>$etc.$ ).                                                                                                    |  |
|                 | A telecommunications standard for the wireless transmission of data through radio<br>signals, typically for broadband Internet access. It uses multiplexing techniques<br>including code division multiple access (CDMA) as well as time division multiplexing<br>(TDM) to maximize both individual users' throughput and the overall system<br>throughput. |  |
| <b>FCC</b>      | <b>Federal Communications Commission</b>                                                                                                    |  |
|                 | The U.S. federal agency responsible for interstate and foreign communications. The<br>FCC regulates commercial and private radio spectrum management, sets rates for<br>communications services, determines standards for equipment, and controls<br>broadcast licensing.                                                                                   |  |
| FW              | Firmware                                                                                                    |  |
|                 | Software stored in ROM or EEPROM; essential programs that remains even when<br>the system is turned off. Firmware is easier to change than hardware but more<br>permanent than software stored on disk.                                                                                                    |  |
| <b>GPRS</b>     | <b>General Packet Radio Service</b>                                                                                                    |  |
|                 | A packet-oriented mobile data service on 2G and 3G cellular communication<br>systems.                                                                                                    |  |
|                 | GPRS was originally standardized by European Telecommunications Standards<br>Institute (ETSI) in response to the earlier CDPD and i-mode packet-switched cellular<br>technologies. It is now maintained by the 3rd Generation Partnership Project<br>$(3GPP)$ .                                                                                             |  |
| <b>GPS</b>      | <b>Global Positioning System</b>                                                                                                    |  |
|                 | A system that uses a series of 24+ satellites to provide navigational data.                                                                                                    |  |
| <b>GSM</b>      | Global System for Mobile Communications (originally Groupe Spécial Mobile)                                                                                                    |  |
|                 | GSM is a standard developed by the European Telecommunications Standards<br>Institute (ETSI) to describe protocols for second generation (2G) digital cellular<br>networks used by mobile phones.                                                                                                    |  |
| <b>HSPA</b>     | <b>High Speed Packet Access</b>                                                                                                    |  |
|                 | An amalgamation of two mobile telephony protocols: High Speed Downlink Packet<br>Access (HSDPA) and High Speed Uplink Packet Access (HSUPA).                                                                                                    |  |
|                 | This extends and improves the performance of existing 3rd generation mobile<br>telecommunication networks utilizing the WCDMA protocols.                                                                                                    |  |
| HSPA+           | Also called evolved HSPA                                                                                                    |  |
|                 | This allows bit-rates to reach as high as 168 Mbit/s in the downlink and 22 Mbit/s in<br>the uplink. An improved 3GPP standard.                                                                                                    |  |
| IC              | Industry Canada                                                                                                    |  |
|                 | The government department responsible for overseeing and regulating wireless and<br>communication technologies in Canada.                                                                                                    |  |

<span id="page-49-2"></span><span id="page-49-1"></span><span id="page-49-0"></span>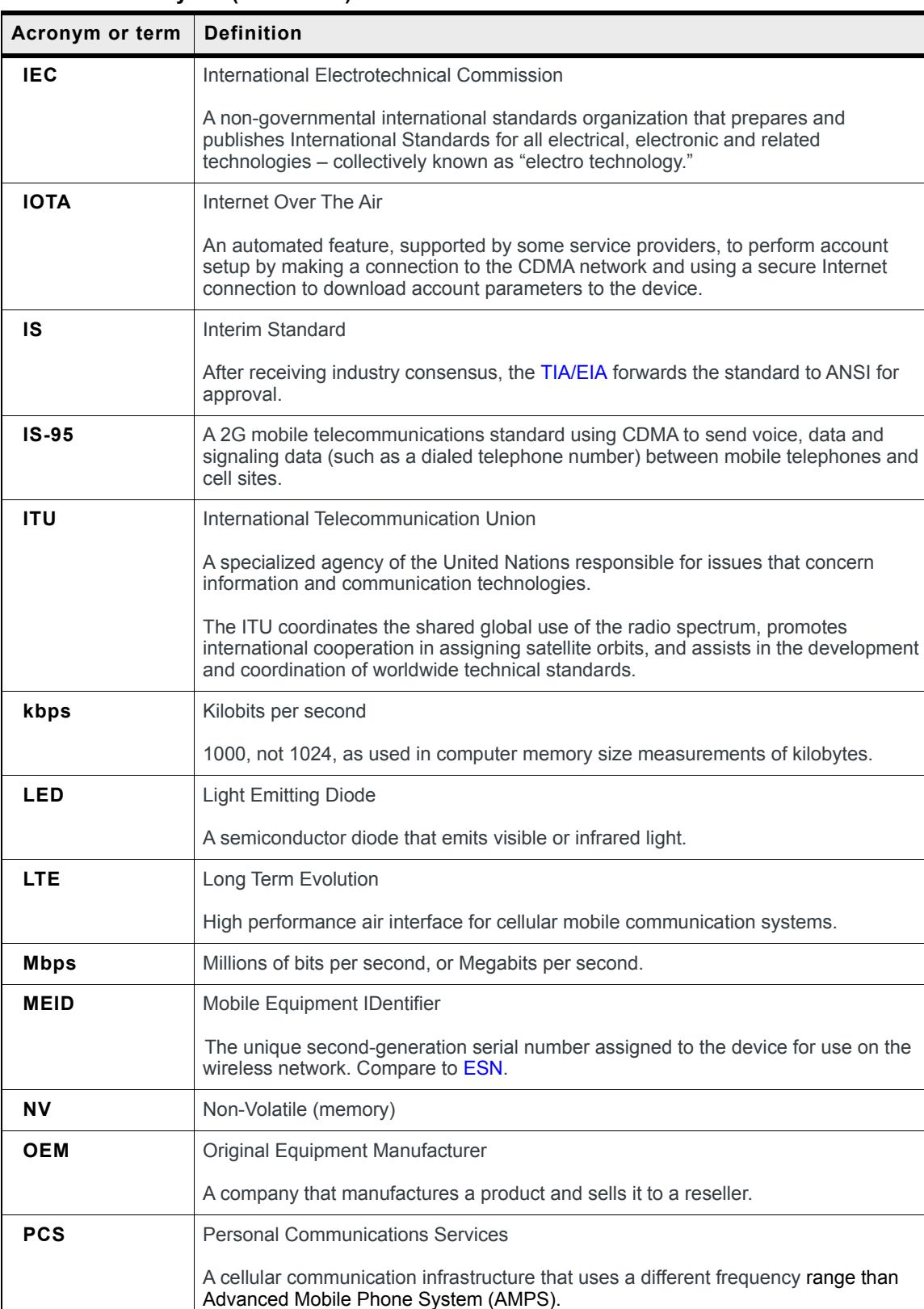

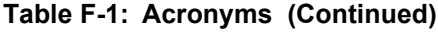

<span id="page-50-1"></span><span id="page-50-0"></span>

| Acronym or term | <b>Definition</b>                                                                                                    |  |
|-----------------|----------------------------------------------------------------------------------------------------|--|
| <b>PPP</b>      | Point to Point Protocol                                                                                                    |  |
|                 | An alternative communications protocol used between computers, or between<br>computers and routers on the Internet. PPP is an enhanced Serial Line Internet<br>Protocol (SLIP).                                                                                                    |  |
| <b>PRI</b>      | <b>Product Release Instructions</b>                                                                                                    |  |
|                 | A file containing the settings used to configure devices for a particular service<br>provider, customer, or purpose.                                                                                                    |  |
| <b>RF</b>       | Radio Frequency                                                                                                    |  |
| <b>RoHS</b>     | Restriction of use of Hazardous substances mandated by EU Directive 2002/95.                                                                                                    |  |
| <b>RS-232</b>   | A series of standards for serial binary single-ended data and control signals<br>connecting between a DTE (Data Terminal Equipment) and a DCE (Data Circuit-<br>terminating Equipment). It is commonly used in computer serial ports.                                                                                              |  |
| <b>Rx</b>       | Receive                                                                                                    |  |
| SIM, SIM card   | Subscriber identity module or subscriber identification module.                                                                                                    |  |
|                 | An integrated circuit which securely stores the international mobile subscriber<br>identity (IMSI) and the related key used to identify and authenticate subscribers on<br>mobile telephony devices (such as mobile phones and computers).                                                                                         |  |
| <b>SKU</b>      | Stock Keeping Unit                                                                                                    |  |
|                 | Identifies an inventory item: a unique code, consisting of numbers or letters and<br>numbers, assigned to a product by a retailer for purposes of identification and<br>inventory control.                                                                                                    |  |
| <b>SLIP</b>     | Serial Line Internet (or Interface) Protocol                                                                                                    |  |
|                 | An Internet Protocol designed to work over serial ports and modem connections.                                                                                                    |  |
|                 | On personal computers, SLIP has been largely replaced by the Point-to-Point<br>Protocol (PPP), which has more features and does not require its IP address<br>configuration to be set before it is established. On microcontrollers SLIP is still the<br>preferred way of encapsulating IP packets due to its very small overhead. |  |
|                 | Also see PPP.                                                                                                    |  |
| <b>SMS</b>      | <b>Short Message Service</b>                                                                                                    |  |
|                 | A feature which allows users of a wireless device on a wireless network to receive or<br>transmit short electronic alphanumeric messages (up to 160 characters, depending<br>on the service provider).                                                                                                    |  |
| TIA/EIA         | Telecommunications Industry Association / Electronics Industry Association                                                                                                    |  |
|                 | A standards setting trade organization, whose members provide communications<br>and information technology products, systems, distribution services and professional<br>services in the United States and around the world.                                                                                                    |  |
| Tx              | Transmit                                                                                                    |  |

**Table F-1: Acronyms (Continued)**

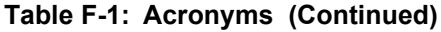

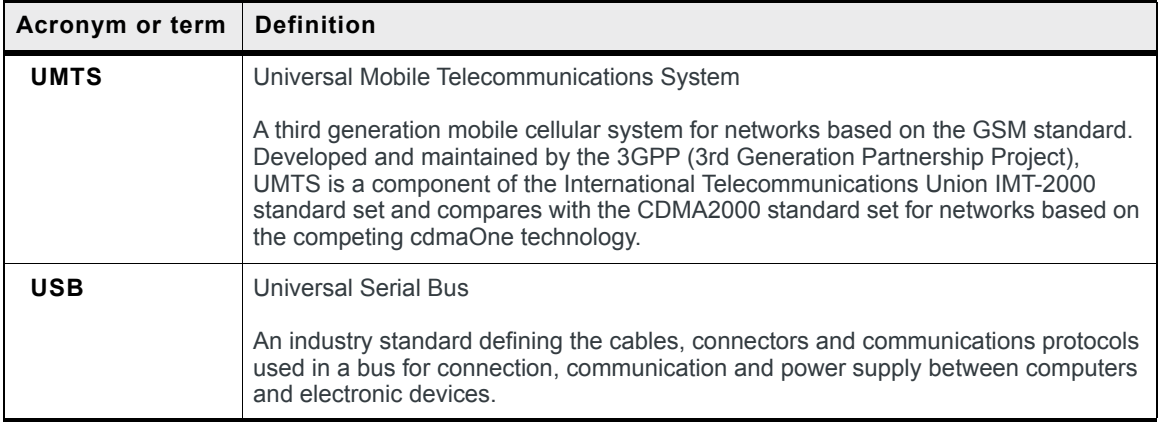

# <span id="page-52-0"></span>**Index**

### **A**

Accelerated life test models[, 36](#page-37-2) Accessorie[s, 9](#page-10-2) Acronyms[, 45](#page-46-3) ALEOS description of[, 9](#page-10-3) Analog input voltage sensing on power connecto[r, 22](#page-22-3) Antenna ports[, 31](#page-32-2) Antenna, safe mountin[g, 26](#page-27-3) AT commands[, 26](#page-27-4)

#### **C**

Cellular interface[, 16](#page-17-6) Communication antenna ports[, 31](#page-32-2) AT commands, usin[g, 26](#page-27-4) cellular radi[o, 16](#page-17-6) command line prompt, usin[g, 24](#page-25-3) Configuring devic[e, 16](#page-17-6) Configuring with AirLink Management Servic[e, 26](#page-27-5) AT commands[, 26](#page-27-4) Consumption, powe[r, 35](#page-36-2) Control interface[, 35](#page-36-3)

### **D**

DC power consumptio[n, 35](#page-36-2) Description, produc[t, 7](#page-8-1) Digital I/O specification[s, 39](#page-40-1) Dimensions, of modul[e, 39](#page-40-2) Diversity antenna[, 31](#page-32-2)

### **E**

Environmental specification[s, 36](#page-37-3) Ethernet virtual Ethernet port[, 18](#page-19-1)

### **G**

Glossary[, 45](#page-46-3) GPS antenn[a, 31](#page-32-2)

### **I**

Interface control[, 35](#page-36-3) IP address obtaining with command line prompt[, 24](#page-25-3)

### **L**

LED description of LE[D, 24](#page-25-3) Length of module[, 39](#page-40-3)

#### **M**

Managing devic[e, 16](#page-17-6) Measuring external voltages[, 22](#page-22-3) Mounting bracket[s, 27](#page-28-3) on DIN rail[, 28](#page-29-1) mounting DIN rail[, 28](#page-29-2) flat surfac[e, 27](#page-28-4) Mounting kit[s, 28](#page-29-2) MTBF specifications[, 36](#page-37-3)

### **N**

Non-operational/operational environmental specifications[, 36](#page-37-3)

### **O**

Operational/non-operational environmental specifica-tions[, 36](#page-37-3)

### **P**

Pinging device with command line prompt[, 24](#page-25-3) Ports[, 7](#page-8-2) Power connecto[r, 19](#page-20-3) connector, measuring external voltages[, 22](#page-22-3) consumptio[n, 35](#page-36-2) input specifications[, 39](#page-40-4) power supply specification[s, 39](#page-40-4)

### **R**

Receive/transmit port[, 31](#page-32-2) Regulatory informatio[n, 43](#page-44-4) Regulatory specifications[, 42](#page-43-0) Reliability specification[s, 36](#page-37-3) RF specifications[, 16](#page-17-7)

### **S**

Serial port virtual serial port[, 18](#page-19-1)

#### AirLink LS300 Hardware User Guide

Specifications[, 31](#page-32-3) regulatory[, 42](#page-43-0) RF[, 16](#page-17-7) Standards, regulatory[, 42](#page-43-0)

#### **T**

Temperature, operating and non-operating[, 36](#page-37-4) Thickness of module[, 39](#page-40-5) Transmit/receive por[t, 31](#page-32-2)

### **V**

Virtual port, Ethernet or serial[, 18](#page-19-6) Voltage monitoring battery or power input[, 22](#page-22-3) Voltage, input and ripple range[, 39](#page-40-4)

### **W**

Weight of module[, 39](#page-40-6) Width of module[, 39](#page-40-7)

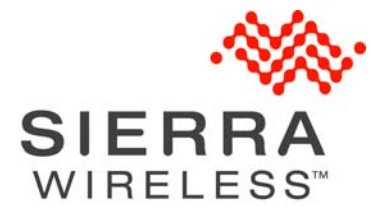